# *BSWA TECH*

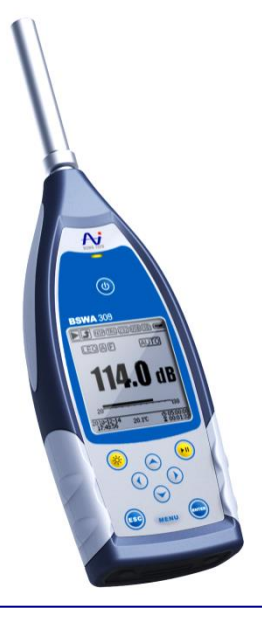

# **BSWA 308/309**

# **Sonómetro**

Manual de Usuario

 $C \in$ 

IEC 60651 IEC 60804 IEC 61672-1 GB/T 3785.1 GB/T 3785.2 JJG 188-2002

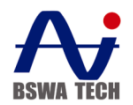

Distribuido por: Comercializadora Tecnometrica S.A de C.V.

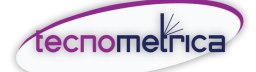

www.tecnometrica.com.mx

## Índice

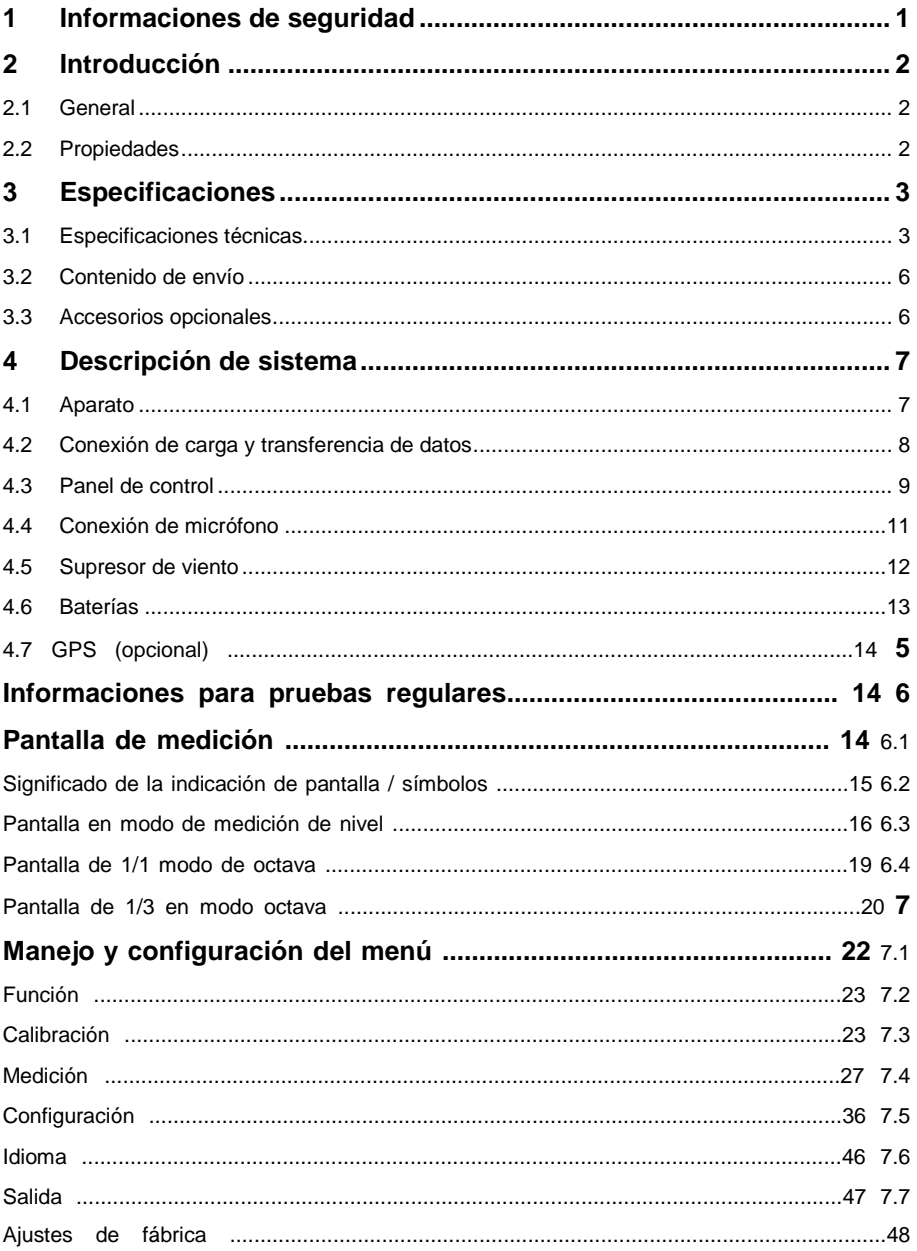

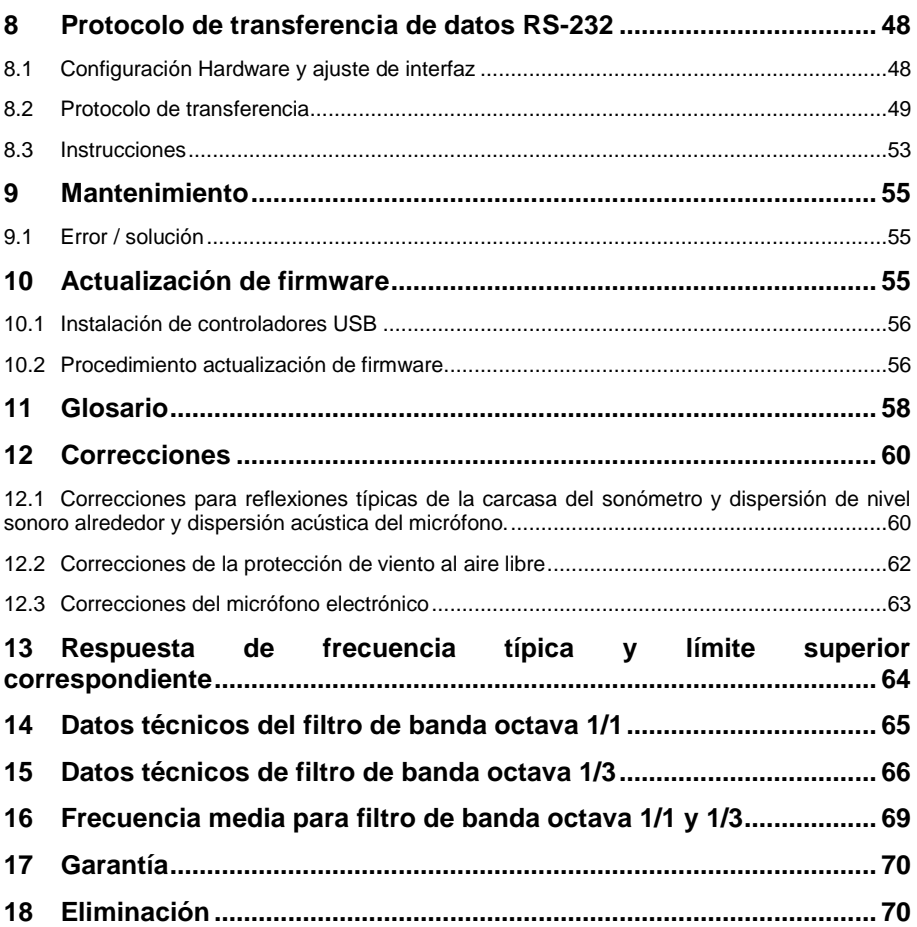

## <span id="page-3-0"></span>**1 Informaciones de seguridad**

Por favor lea este manual de instrucciones detenidamente y completamente antes de la puesta en marcha del aparato por primera vez. El uso del aparato solo se debe de realizar por personal debidamente cualificado. Averías resultantes de la inobservancia de las indicaciones en el manual de instrucción eximen de cualquier responsabilidad.

- Este aparato de medición solo debe de emplearse de la manera descrita en este manual de instrucciones. Si el aparato de medida se emplea de otra manera se puede producir una situación peligrosa para el usuario, así como causar la destrucción del aparato de medición.
- Solo utilice el aparato si la temperatura ambiente (temperatura, humedad ambiental, …) está dentro del rango de valores límite indicados en las especificaciones. No exponga el aparato a temperaturas extremas, radiación solar directa, humedad ambiental extrema o zonas mojadas. El aparato no es a prueba de agua.
- No exponga el aparato a impactos o vibraciones fuertes. Las vibraciones mecánicas pueden limitar el nivel de indicación en el rango inferior de la medición en el rango de frecuencia del sonómetro (10 Hz … 20 kHz).
- La apertura del aparato solo se puede realizar por personal técnico de de BSWA o Tecnometrica México
- Nunca utilice el aparato con las manos mojadas.
- No se deben de realizar modificaciones técnicas en el aparato.
- El aparato solo se debe limpiar con un paño. No utilice productos de limpieza disolventes o abrasivos
- El aparato solo debe de emplearse con accesorio de BSWA o sustitución equivalente.
- Antes de cualquier empleo del aparato, comprobar la carcasa y los cables de medición por posibles daños visibles. Si existiera algún daño visible el aparato no se debe de emplear.
- Guarde el micrófono en la caja incluida para protegerlo de influencias externas. Siempre trátelo con cuidado, debido a que el micrófono de medida es muy sensible.
- El aparato de medición no debe de emplearse en una atmósfera con peligro de explosión.
- El rango de medición indicado en las especificaciones técnicas no se debe superar en ningún caso.
- El aparato de medición de nivel necesita antes de encenderlo al menos 6 horas para adaptarse al medio. Después ya no se requiere tiempo de retraso antes de la medición.
- Si no se tienen en cuenta las indicaciones de seguridad, se pueden producir averías en el aparato y causar daños en el usuario.

No nos hacemos responsables por errores de impresión o equivocaciones en este manual de instrucciones. Recordamos expresamente nuestras condiciones de garantía que se encuentran en nuestras condiciones y términos generales comerciales.

#### **Símbolos de seguridad**

Indicaciones de relevancia de seguridad, cuya inobservancia puede causar averías en el aparato y lesiones al usuario, se indican adicionalmente con un símbolo de seguridad.

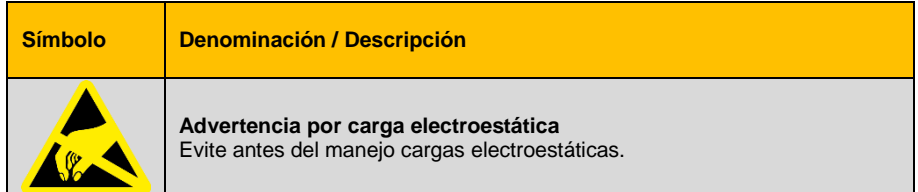

## <span id="page-4-0"></span>**2 Introducción**

### <span id="page-4-1"></span>**2.1 General**

Los nuevos sonómetros digitales BSWA 308 y 309 están provistos de un convertidor AD de 24 bits de alta precisión y por ello son muy versátiles. Por ejemplo para medir el ruido ambiental, ruido de tráfico o ruido en el ámbito industrial.

<span id="page-4-2"></span>Los dispositivos 308 son de clase 1 y el 309 es un dispositivo de clase 2.

## **2.2 Propiedades**

- Normas: IEC 61672-1:2013, ANSI S1.4-1983 y ANSI S1.43-1997
- Tiempo real 1/1 y opcionalmente 1/3 análisis de banda de octava según IEC 61260-1:2014 y ANSI S1.11-2004

- Rango de linealidad: 22dBA … 136dBA (BSWA 208), 25dBA … 136dBA (BSWA 309) - Valoración de frecuencia: A/B/C/Z

- Valoración de tiempo: rápido/lento/impulso
- 3 perfiles y 14 mediciones personalizadas se calculan en paralelo con diferentes frecuencias/ponderación de tiempo.
- Cálculo de nivel de presión sonora (SPL), nivel medio evaluado (LEQ), MAX, MIN, pico (Peak), divergencia estándar (SD), nivel de exposición de ruido (SEL), contaminación acústica (E)
- Estadística LN e indicación de la curva de transcurso de tiempo
- Medición de tiempo y espacio integral personalizada; tiempo y espacio integral de hasta 24 horas.
- Paso de frecuencia ancho, rango dinámico alto y ruido de fondo bajo debido a núcleo de alta velocidad ARM con unidad de punto decimal flexible
- Tarjeta mico SD de 4G (Tarjeta TF) como medio de almacenamiento
- Conexión de control remoto RS-232
- Módulo GPS interno (opcional), soporte del tiempo GPS

## <span id="page-5-0"></span>**3 Especificaciones**

## <span id="page-5-1"></span>**3.1 Especificaciones técnicas**

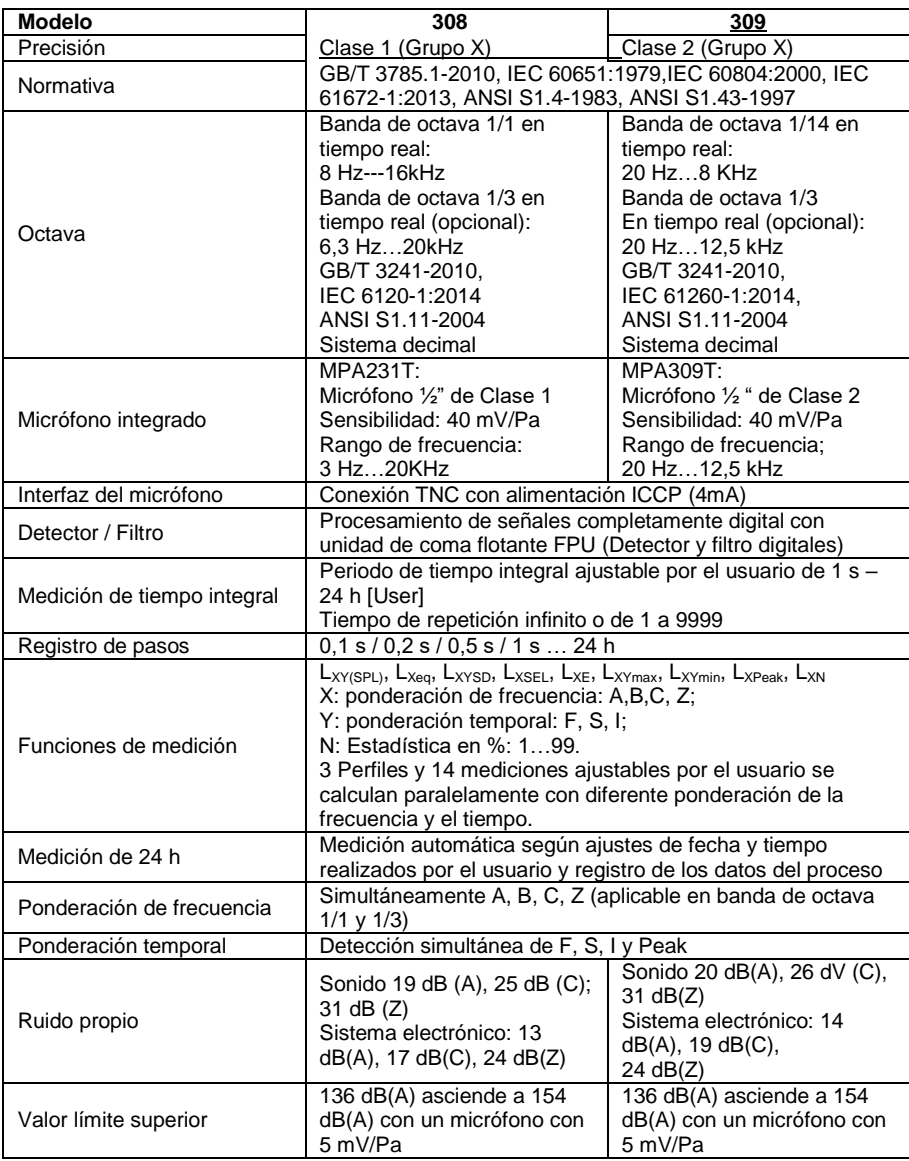

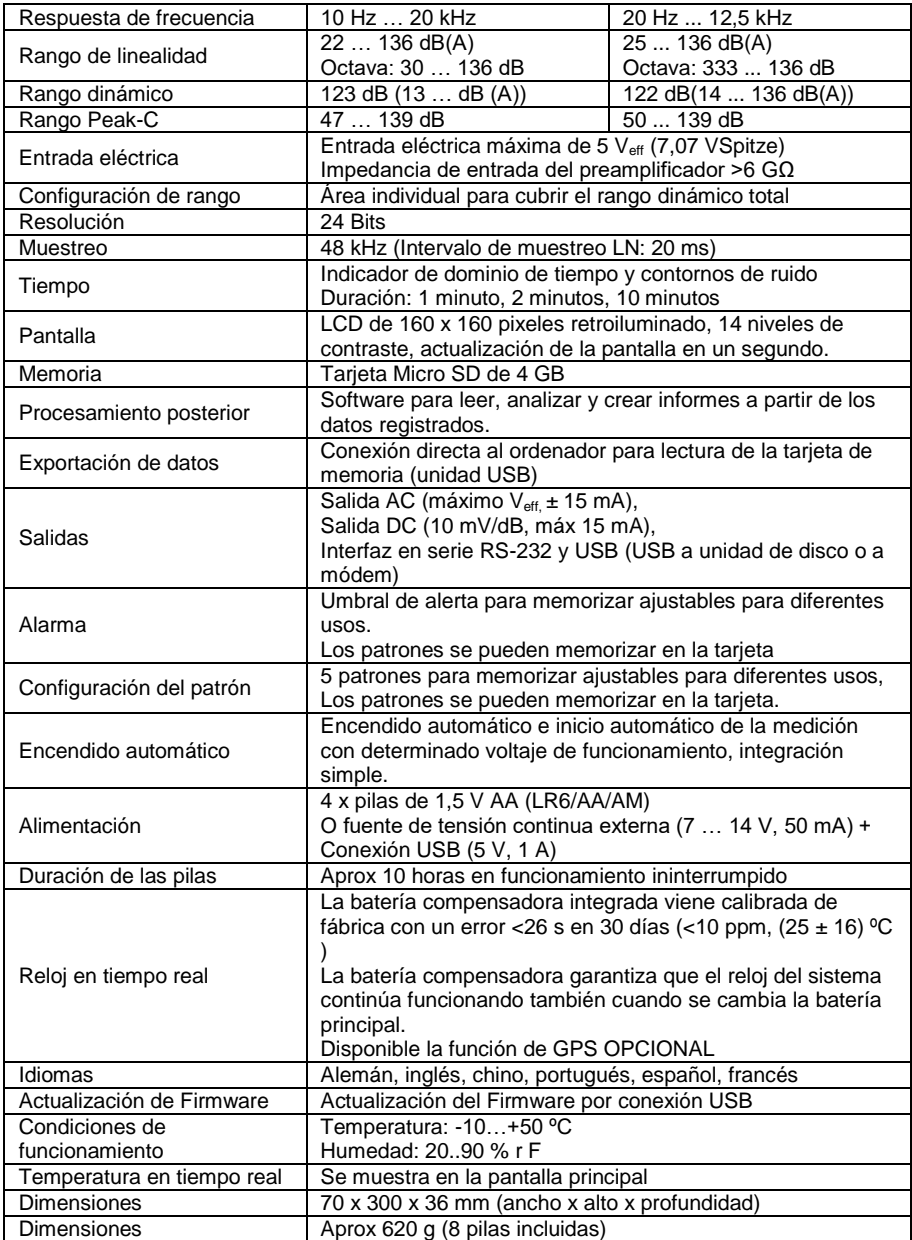

#### **Notas:**

- 1 Para 309 resultado fuera del rango 20 Hz … 12,5 kHz la entrada de frecuencia de micrófono para instrumentos de medición de la clase 2.
- 2 Los datos se han medido con un micrófono con sensibilidad de 40 mV/Pa.<br>3 Medición según los reguisitos de las normas GB/T3785 y IEC61672.
- 3 Medición según los requisitos de las normas GB/T3785 y IEC61672.
- Medición según los requisitos de las normas GB/T 3241 y IEC 61260.

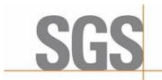

**Verification Report** No. TSNEC1601256102

Date: 19 Oct 2016

Page 1 of 50

**BSWA TECHNOLOGY CO., LTD.** 

UNIT 1003, NORTH RING CENTER, NO.18 YUMIN ROAD, XICHENG DISTRICT, BEIJING 100029, CHINA

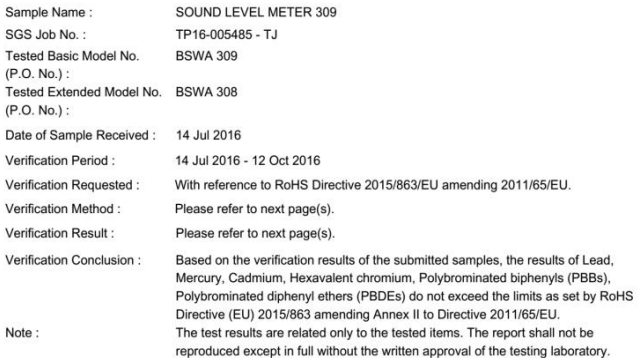

Signed for and on behalf of SGS-CSTC Standards Technical Services (Tianjin) Co., Ltd.

Jason li

Jason Li Approved Signatory

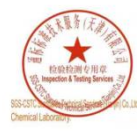

:**n.uocchresses.com**<br>sion, No.41, The 5th Avenue TEDA, Tianjin, China 300457 t (86-22) 65288000 f (86-22) 25265252<br>市经济技术开发区第五大街41号SGS大厦 166编: 300457 t (86-22) 65288000 f (86-22) 25265252 SGS M 中国·天津市经济技术开发区第五大街41号SGS大厦 e sgs.china@sgs.com

Member of the SGS Group (SGS SA)

## <span id="page-8-0"></span>**3.2 Contenido de envío**

- 1 x Sonómetro
- 1 x 1/2" micrófono clase 2 o clase 1
- 1 x Supresor de ruido del viento (bola de espuma)
- 1 x Cable de interfaz USB
- 1 x Adaptador
- 1 x Maletín de transporte
- 1 x Certificado de calibración de fábrica
- 1 x Manual de instrucciones

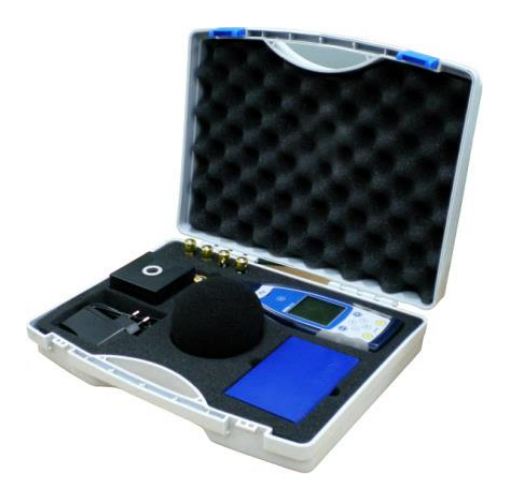

**Nota**: El medidor de nivel sonoro se entrega con filtro de banda octava. Opcionalmente, es posible actualizar con un filtro de banda octava 1/3. Código de pedido véase en "**Accesorios opcionales** ".

## <span id="page-8-1"></span>**3.3 Accesorios opcionales**

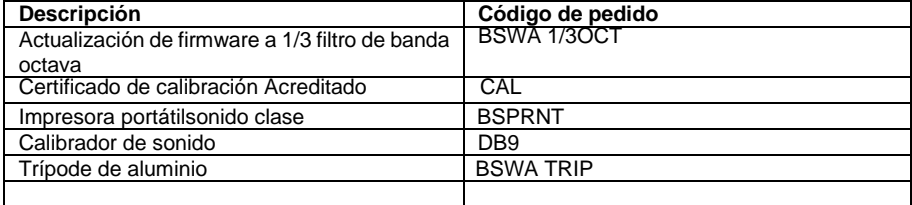

## <span id="page-9-0"></span>**Descripción de sistema**

## <span id="page-9-1"></span>**4.1 Aparato**

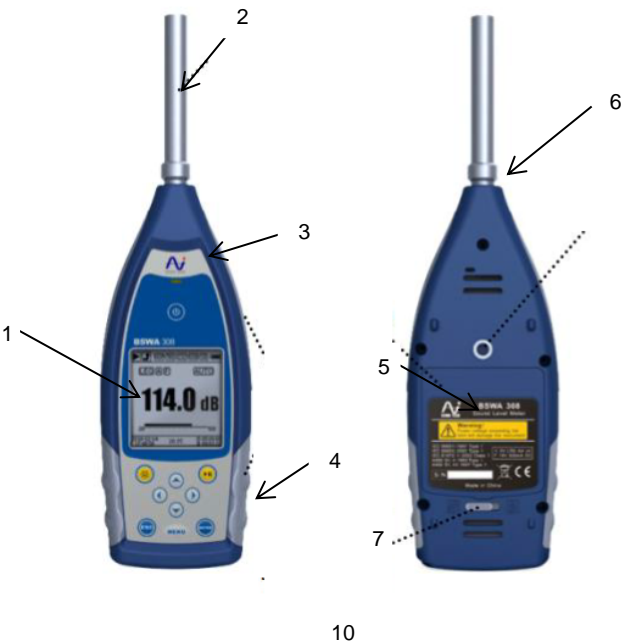

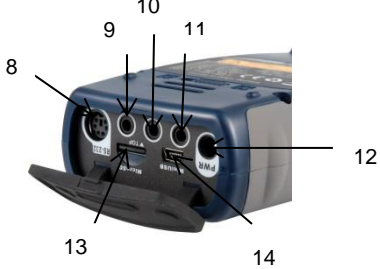

- Pantalla LCD con retroiluminación
- Micrófono y preamplificador
- Pantalla LED
- Protección de goma antideslizante
- Acumulador LR6/AA/AM3
- Rosca de conexión
- Cierre de la tapa
- izquierda ◄: desbloquear derecha ►: bloquear
- Interfaz RS-232
- Salida CA
- Salida CC
- Trigger
- Conector de carga
- Micro SD
- Mini USB

#### <span id="page-10-0"></span>**4.2 Conexión de carga y transferencia de datos**

En la parte inferior del sonómetro hay 7 interfaces. Abra la cubierta de goma para ver las interfaces.

#### **Conector de carga (PWR):**

Clavija de tensión continúa estándar (diámetro 2,1 mm) para la fuente de alimentación. Se puede conectar con un adaptador externo 7 … 14 V, 500 mA.

**Nota**: La tensión externa superior a 14 V puede dañar el sonómetro.

#### **Mini USB:**

Conexión de Mini USB para la conexión con un ordenador en modo de unidad de disco USB o modo modem; para más información consulte el aparatado [7.4.10](#page-46-0) Modo [Modo USB.](#page-46-0) El conector Mini USB también se puede utilizar adicionalmente como fuente de alimentación externa, pero la alimentación debe de ser de 5 V/1 A.

**Modo de unidad USB**: Se puede acceder directamente a los archivos de la tarjeta Micro SD en este modo, no es necesario instalar un controlador.

El ordenador puede reconocer el conector mini USB como un puerto de serie (puerto de serie virtual, se requiere la instalación del controlador) y el sonómetro mediante el protocolo RS-232, para más información consulte [8](#page-50-1) [Protocolo de transferencia de datos](#page-50-1) [RS-232.](#page-50-1)

**Nota**: La fuente de alimentación debe tener una corriente de al menos 1 A y el cable pueda soportar esta corriente (no utilice un cable con núcleo de ferrita para la fuente de alimentación). Después de conectarse al ordenador, seleccione el modo de trabajo. De lo contrario, el ordenador no reconocerá el puerto USB. Los conectores MiniUSB y RS-232 no se pueden utilizar simultáneamente cuando se selecciona el modo de módem.

#### **Tarjeta MicroSD:**

Ranura MicroSD: Para conectar de una tarjeta MicroSD para guardar archivos de SWN-, OCT- y CSD. Le recomendamos que utilice un lector de tarjetas en lugar del modo de unidad de disco USB para formatear la tarjeta microSD. La tarjeta microSD, que suministra con el sonómetro ya formateada.

**Nota**: Mantenga la parte frontal de la tarjeta MicroSD (con la protección contra arañazos) hacia abajo cuando la inserte.

#### **RS-232:**

La interfaz puede utilizarse en el modo remoto como interfaz estándar RS-232. Para más detalles, consulte [8](#page-50-1) [Protocolo de transferencia de datos](#page-50-1) RS-232.

#### **TRIGGER:**

Entrada Trigger con clavija de entrada de auriculares estándar 3,5 mm. Para más detalles, consulte el apartado **¡Error! No se encuentra el origen de la referencia.** Trigger.

#### **CC OUT:**

Salida de tensión continúa con clavija de entrada de auriculares estándar 3,5 mm. Para más detalles, consulte el apartado **¡Error! No se encuentra el origen de la referencia. ¡Error! No se encuentra el origen de la referencia.**.

#### **CA OUT:**

Salida de tensión alterna con clavija de auriculares estándar 3,5 mm. Para más detalles, consulte el apartado **¡Error! No se encuentra el origen de la referencia. ¡Error! No se encuentra el origen de la referencia.**.

<span id="page-11-0"></span>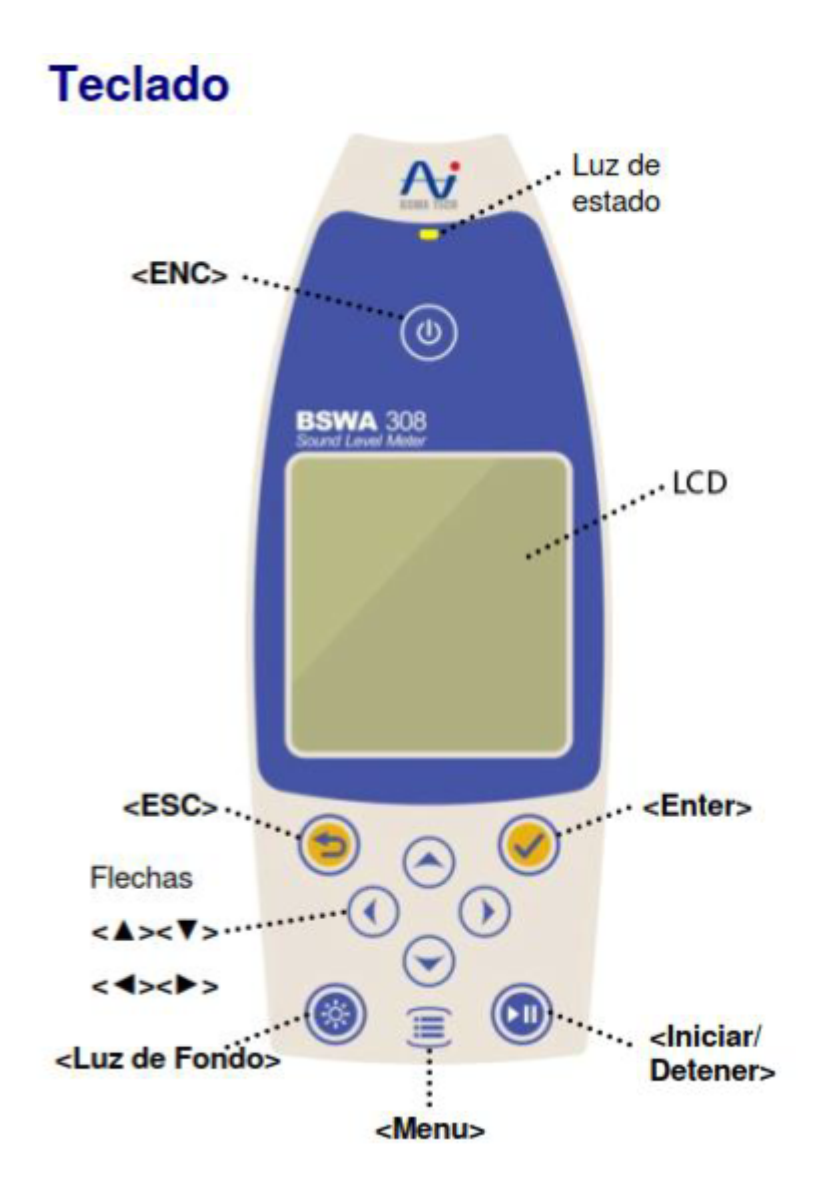

**Tecla de Encendido / Apagado**: Pulse durante 2 segundos, para encender o apagar el sonómetro.

*Nota*: No es posible si el aparato está realizando una medición.

**Tecla ESC**: Cierra el menú, salta a la página anterior o borra una curva en la página del historial temporal.

**Tecla Enter**: Acceso al siguiente menú; confirme los cambios o modificaciones; guarda los archivos CSDsi si el aparato se para.

**Tecla retroiluminación**: Encendido/apagado la retroiluminación de la pantalla LCD. La configuración de la retroiluminación se encuentra en el menú en *Configuración- >Retroiluminación*.

**Tecla Stop / Start**: Medición Start/Stop; Inicio de la calibración mediante *Calibración->después de medición*.

**Tecla ▲**: Para seleccionar una opción o modificar un valor.

**Tecla ▼**: Para seleccionar una opción o modificar un valor.

**Tecla ◄**: Para seleccionar una opción, modificar un valor o pasar a la siguiente página.

**Tecla ►**: Para seleccionar una opción, modificar un valor o pasar a la siguiente página.

**Tecla de menú**: Para abrir el menú

#### <span id="page-13-0"></span>**4.4 Conexión de micrófono**

El conector TNC en la parte superior del sonómetro, sirve para la conexión al micrófono y al preamplificador (micrófono o amplificador se montan generalmente juntos en una carcasa). La conexión TNV es un conector coaxial roscado.

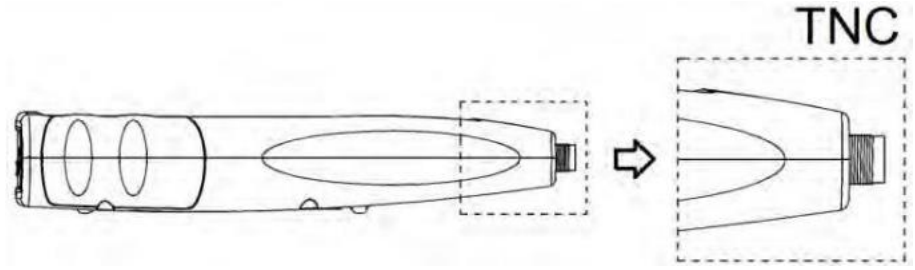

Los sonómetros BSWA 308 están provistos de un micrófono de la clase 1 y el BSWA 309 con un micrófono de la clase 2:

#### **Mic. Clase 1:**

Micrófono de medición pre-polarizado 1/2", Clase 1, Sensibilidad: 40 mV/Pa, Rango de frecuencia: 3 Hz … 20 kHz

Carcasa común con amplificador ICCP, Fuente de alimentación 4 mA/24 V.

#### **Mic. Clase 2:**

Micrófono de medición pre-polarizado 1/2", Clase 2, Sensibilidad: 40 mV/Pa, Rango de frecuencia: 20 Hz … 12,5 kHz

Carcasa común con amplificador ICCP, Fuente de alimentación 4 mA/24 V.

El micrófono y preamplificador están atornillados entre sí mediante una rosca. Solo separe las piezas en casos excepcionales. El micrófono es un sensor de medición de precisión. La exposición prolongada en ambientes con alta humedad o con mucho polvo puede dañar el micrófono. Si no se utiliza el micrófono, debe de guardarse en la caja incluida. El micrófono tiene una fuente de alimentación ICCP. Los datos técnicos actuales para la fuente de alimentación son 4 mA, 24 V. Si la tensión es más de 30 V, el micrófono se dañará. El sonómetro tiene una fuente de alimentación ICCD interna, a la que se puede conectar directamente el micrófono.

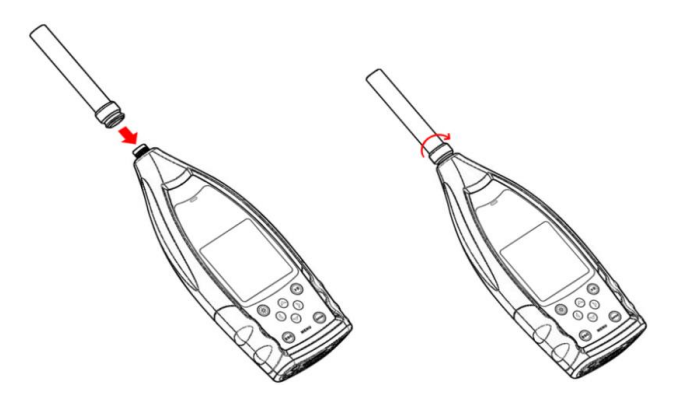

Conecte el micrófono al conector TNC. Gire la rosca hasta que las piezas estén firmemente unidas.

## <span id="page-14-0"></span>**4.5 Supresor de viento**

El sonómetro está provisto de un supresor de viento para el uso en ambientes exteriores con mucho viento. El supresor de viento no se tiene que utilizar, cuando en el ambiente no hay viento (por ejemplo en mediciones interiores).

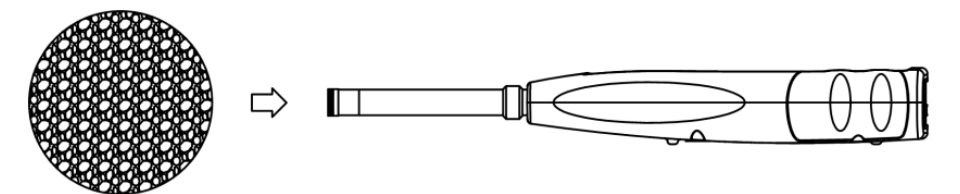

Fije el supresor de viento contra el micrófono, como se muestra en la imagen superior, hasta que llegue al tope. Para más detalles sobre correcciones del supresor de viento en exteriores, consulte el apartado [12.2](#page-64-0) [Correcciones](#page-64-0) .

#### <span id="page-15-0"></span>**4.6 Baterías**

Recomendamos el uso de 4 pilas alcalinas de alta calidad (LR6/AA/AM3). Tenga en cuenta la polaridad (+/-) así como la marca que está en el compartimento de las pilas. No utilice pilas viejas y nuevas juntas. Retire las pilas cuando no use el aparato durante un largo período de tiempo. Si las pilas permanecen en el dispositivo durante un tiempo prolongado, estas pueden generar fugas y dañar el aparato. La tensión total de las 4 células no puede ser mayor de 14 V, de lo contrario el sonómetro se dañará.

Los test de funcionamiento indican que las 4 células de las pilas alcalinas son suficientes para una vida útil de aprox. 10 horas (dependiendo de las pilas). Si se utilizan acumuladores Eneloop BK-3HCCA/4BC (capacidad nominal 2450 mAh), el sonómetro puede trabajar hasta 12 horas en funcionamiento continuo. Si la tensión de las pilas es menor que la tensión mínima del sonómetro, el aparato se apaga automáticamente.

Recomendamos para usos prolongados, el uso de una fuente de alimentación externa o una alimentación vía USB.

Se puede orientar en las siguientes imágenes para el cambio de las pilas:

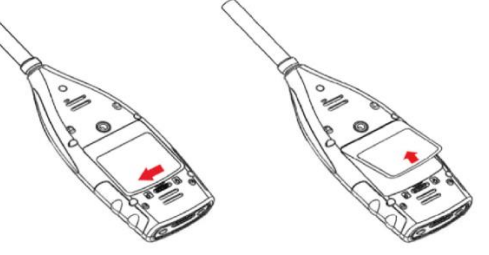

Desplace la pestaña de la tapa del compartimento de las pilas hacia la izquierda para abrirla. Extraiga la tapa del compartimento.

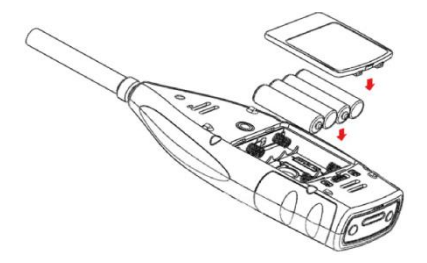

Reemplace las pilas, vuelva a colocar la tapa del compartimento y ciérrela.

## <span id="page-16-0"></span>**4.7 GPS (opcional)**

La antena GPS se encuentra en la parte superior del equpo.

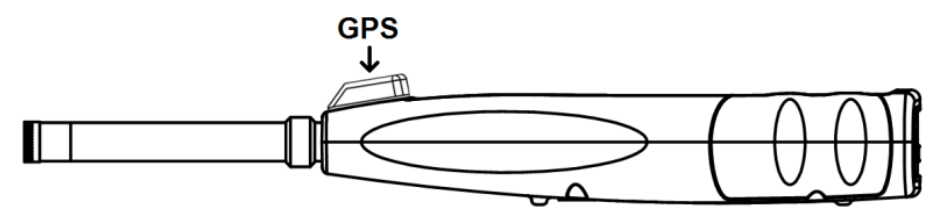

Las propiedades GPS se condicionan por dos factores: Las efemérides de los satélites y la relación señal-ruido del satélite.

**- Efeméride de satélite:** Información de la órbita de los satélites GPS. Desde las efemérides, la señal de posición del satélite y la hora, se puede determinar por la ubicación actual. Las efemérides de satélite deben descargarse desde el satélite GPS, pero la velocidad de descarga es muy baja (aprox. 50 bps) y depende de la intensidad de señal. La alta tasa de errores de bit puede aumentar el tiempo de descarga para las efemérides, o hacer que la descarga falle por completo. El sonómetro puede guardar las efemérides durante aprox. 30 minutos después de que el módulo GPS se apague. Las efemérides solo son válidas durante 2 horas.

**- Señal para relación de ruido del satélite:** La potencia de la señal de posición del satélite. En días lluviosos o en interiores, la intensidad de la señal es menor. El GPS tiene 3 modos de inicio: arranque en frio, arranque en caliente y arranque muy caliente.

- Arranque en frio: Determinación de la primera posición, se deben de descargar las efemérides actuales, por lo que se necesita más tiempo.

- Arranque en caliente: El módulo GPS tiene las últimas informaciones de ubicación guardada, pero tiene que descargar las efemérides nuevamente, ya que estos se desactualizadas. En el arranque en caliente se necesita casi el mismo tiempo que en el arranque en frio.

- Arranque muy caliente/ardiente: El módulo GPS dispone de las efemérides actualizadas y puede determinar la posición en un plazo de tiempo muy corto.

## <span id="page-16-1"></span>**5 Informaciones para pruebas regulares**

- Nivel de sonido de referencia: 94,0 dB

- Dirección de llegada de referencia: En paralelo a la dirección de entrada del micrófono
- Punto de referencia del micrófono: Punto central de la membrana de micrófono
- Referencia de dirección de entrada: Dirección vertical a la membrana de micrófono
- Referencia de atenuación de los espectros de octava: 0 dB
- Referencia de nivel de señal de entrada de los espectros de octava: 40 mV (94 dB en sensibilidad 40mV/Pa)

## <span id="page-16-2"></span>**6 Pantalla de medición**

El sonómetro tiene tres modos de medición: **Medición de nivel**, **medida 1/1 de octava** y **medida de 1/3 de octava.** El usuario puede seleccionar la medición en el menú en Función.

El **modo de medición de nivel** tiene 8 pantallas que puede cambiar con las teclas ◄ y ►. Las 8 pantallas son: Pantalla principal, 3 perfiles, estadística LN, transcurso de tiempo, página de medición personalizada 1, página de medición personalizada 2, página GPS 1 y página GPS 2. La **medición de 1/1 de octava** solo tiene 4-6 pantallas: histograma de octava, tabla de octava página 1–3.

Opcional solo BSWA 308: Página GPS 1 y página GPS 2.

La **medición de 1/3 de octava** tiene 5-7 pantallas: histograma de octava, tabla de octava página  $1 - 4$ .

## <span id="page-17-0"></span>**6.1 Significado de la indicación de pantalla / símbolos**

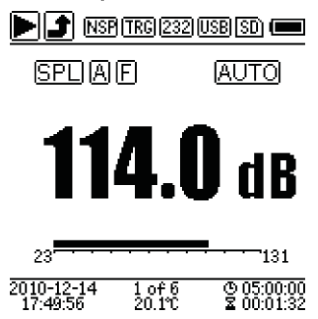

Todos los símbolos en la pantalla principal están activados, el significado de cada símbolo se describe a continuación:

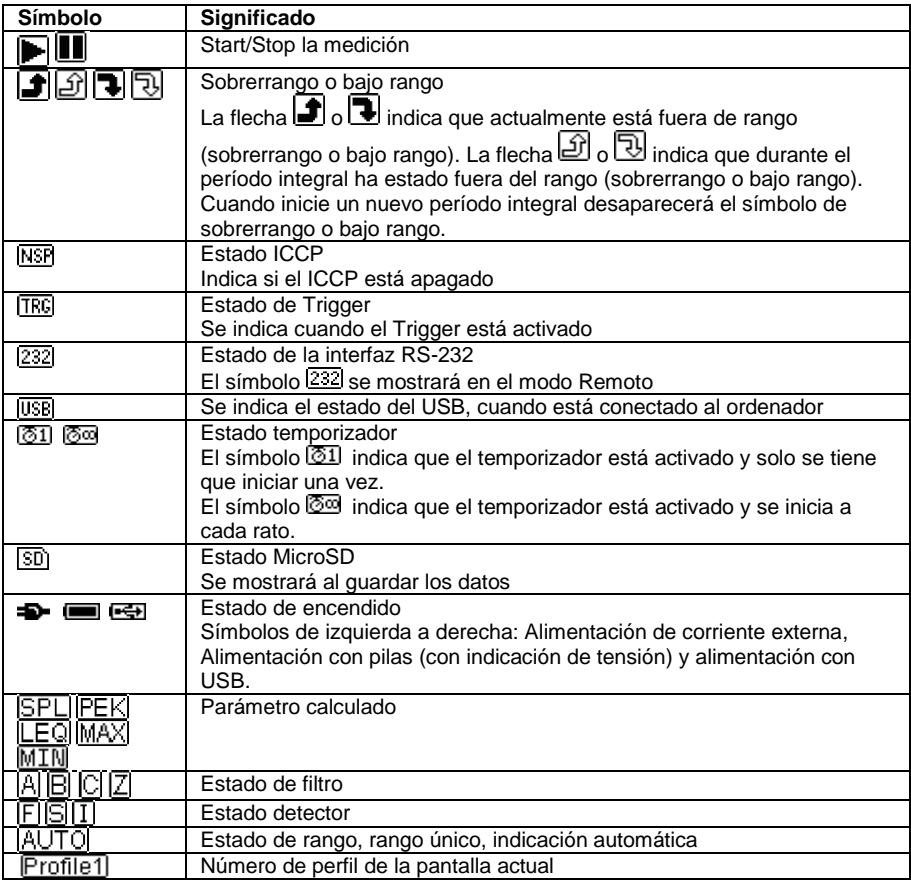

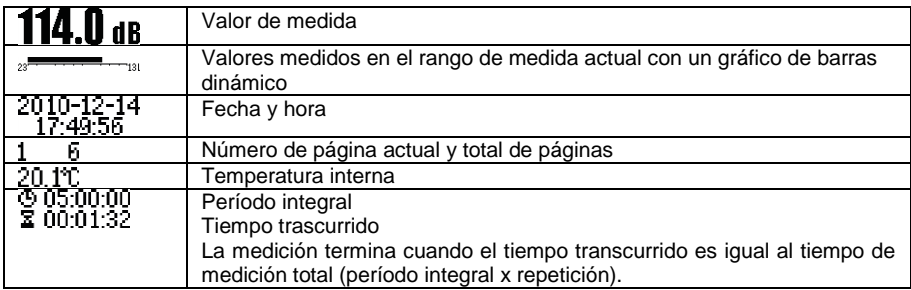

<span id="page-18-0"></span>Solo se muestra el símbolo del parámetro que ha sido seleccionado.

## **6.2 Pantalla en modo de medición de nivel**

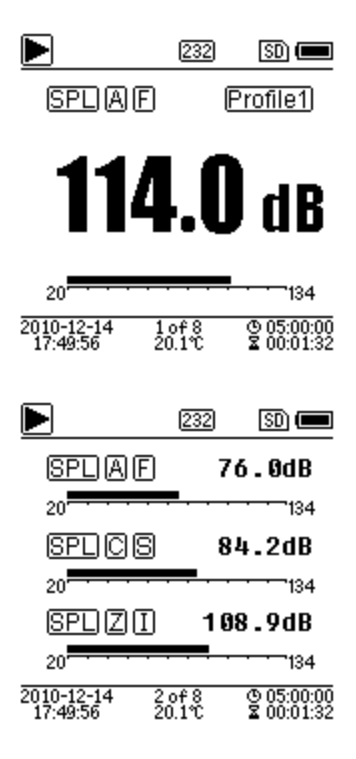

## **Pantalla principal**

Indicación, filtro, detector, del módulo y del número de perfil. La pantalla principal solo indica un grupo de datos de 3 perfiles. Pulse las teclas ▲ y ▼ para cambiar entre los 3 perfiles.

#### **3 perfiles**

Visualización de los datos y el modo de medición correspondiente del filtro y del detector de la medición de perfil simultáneamente. Los datos de los 3 perfiles se pueden guardar en un archivo SWN.

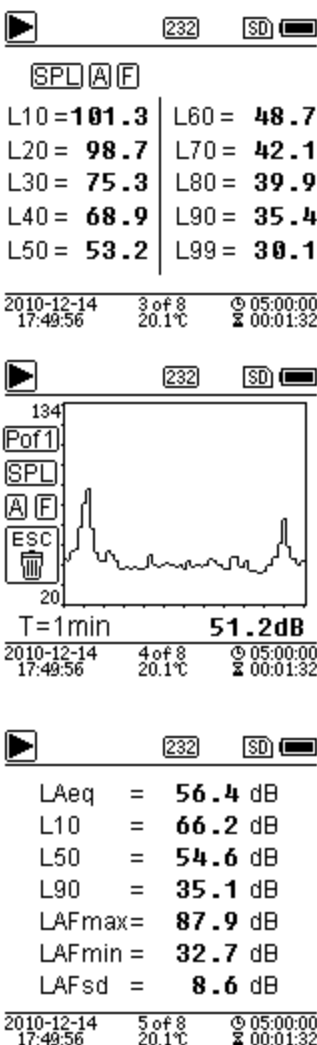

## **Estadística LN**

Indica 10 grupos con resultados estadísticos. Cada grupo de fuentes de datos (modo fijo para SPL, el filtro y el detector se pueden ajustar) y el valor porcentual se pueden ajustar en el menú.

#### **Trascurso de tiempo**

Indicación del valor actual de nivel de ruido y de la curva de dominio de tiempo. Las fuentes de datos (uno de los 3 perfiles) y la barra de tiempo (1 minuto, 2 minutos y 10 minutos) se pueden ajustar. Pulse la tecla de cancelación para borrar la pantalla y volver a mostrar la curva.

#### **Página personalizable de medición 1**

El usuario puede fijar los parámetros de los 14 conjuntos de medición. Esta pantalla muestra los 7 primeros conjuntos de mediciones.

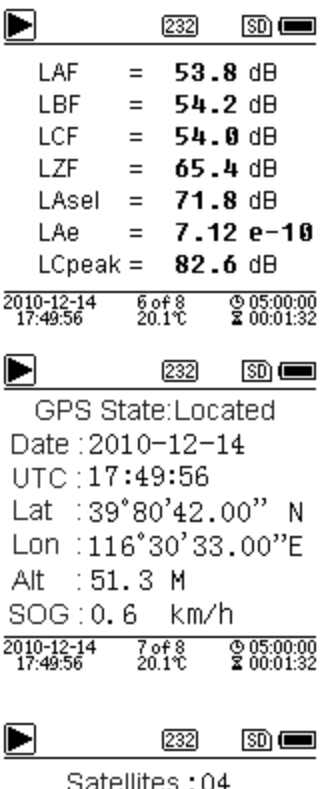

## **Página personalizable de medición 2**

El usuario puede ajustar los parámetros de los 14 conjuntos de medición. Esta pantalla muestra los 7 últimos conjuntos de mediciones.

## **Página GPS 1**

Mostrar información del GPS: Estado del GPS, Fecha del GPS, Tiempo del GPS, Longitud, Latitud, Altura y Velocidad.

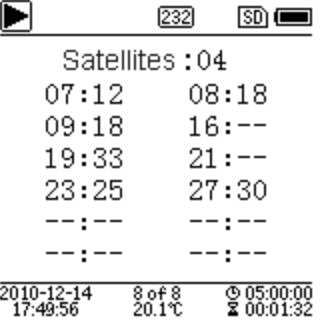

#### **Página GPS 2**

Visualización del número de satélites para la determinación de la posición y la determinación de la distancia de ruido de señal de todos los satélites visibles (0 … 99 dB).

**Nota**: El número de los satélites visibles puede ser mayor que el número de satélites para el posicionamiento, porque algunos satélites no están disponibles para el posicionamiento.

<span id="page-21-0"></span>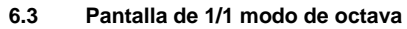

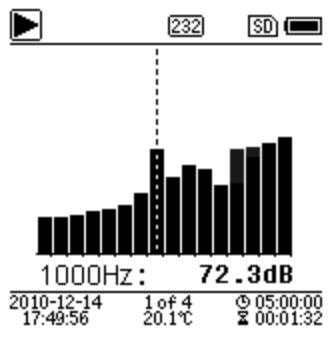

#### 232  $\overline{\mathbb{S}}$   $\overline{\mathbb{S}}$ Hz  $dBZ$ Hz  $dBZ$ 78.4 16 8 78 h 45.6 31.5 78.4 63 125 64.2 250  $43.1$ 500  $38.6$  1k 23.8 2k  $42.54k$  $18.9$ 11.5 8k 69.1 16k 2010-12-14<br>17:49:56  $\frac{20000}{20100}$  $\frac{0.05:00:00}{2}$

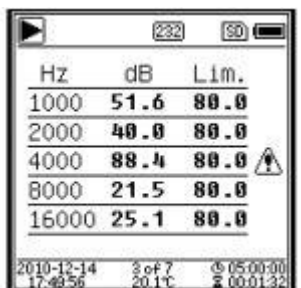

#### **Histograma de 1/1 de octava**

Muestra 12 bandas de 8 Hz … 16 kHz y LAeq, LBeq, LCeq, LZeq como gráfico de barras. Pulse la tecla ▲ y ▼ para ver el valor detallado de cada banda. Para cada banda se puede definir un valor umbral. El LED se ilumina rojo cuando los datos superan el valor umbral.

#### **Tabla de octava página 1**

Visualización de los datos medidos desde 8 Hz … 16 kHz. El LED se ilumina roio y aparece  $\overline{\mathbb{A}}$  si los datos exceden el umbral.

### **Tabla de octava página 2**

Visualización de los datos medidos desde 1 kHz …

16 kHz. El LED se ilumina rojo y aparece  $\mathbb Z$  si los datos exceden el valor umbral.

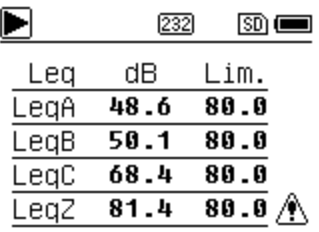

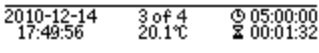

## <span id="page-22-0"></span>**6.4 Pantalla de 1/3 en modo octava**

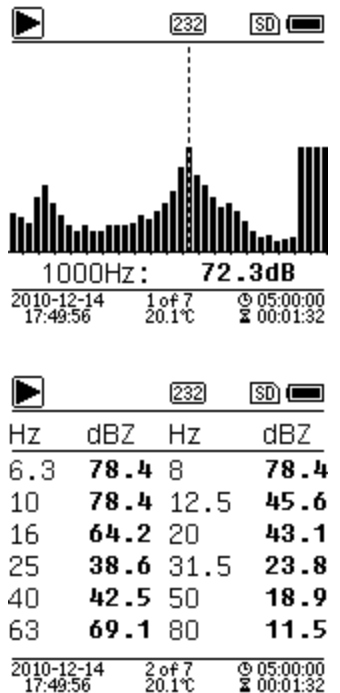

## **Tabla de octava página 3**

Visualización de los datos medidos en LAeq, LBeq, LCeq así como LZeq. El LED se ilumina rojo v aparece  $\triangle$  si los datos exceden el valor umbral.

#### **Histograma de 1/3 octava**

Muestra 36 bandas de 6,3 Hz … 20 kHz y LAeq, LBeq, LCeq, LZeq como gráfico de barras. Pulse la tecla ▲ y ▼ para indicar el valor detallado de cada banda. Para cada banda se puede definir un valor umbral. El LED se iluminaba rojo si los datos exceden el valor umbral.

#### **Tabla octava página 1**

Visualización de los datos medidos de 6,3 Hz … 80 kHz. El LED se ilumina rojo y aparece el valor dB-en colores invertidos si los datos exceden el valor umbral.

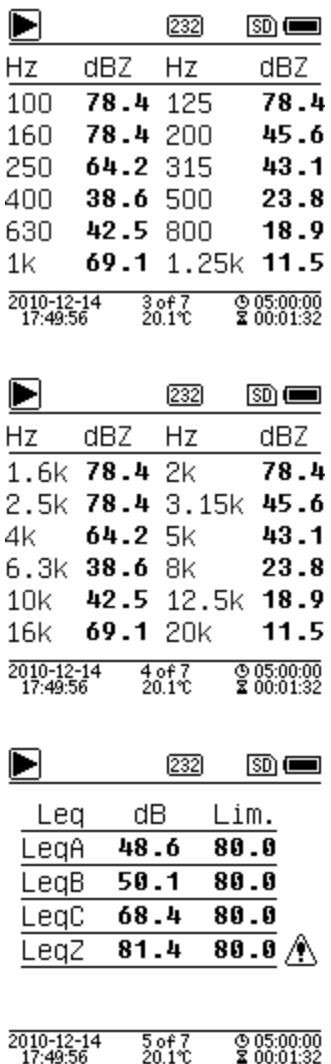

#### **Tabla octava página 2**

Visualización de los datos medidos de 100 Hz … 1,25 kHz. El LED se ilumina rojo y el valor dB aparece en colores invertidos su los datos exceden el valor umbral.

#### **Tabla octava página 3**

Visualización de los datos medidos 1,6 … 20 kHz. El LED se ilumina rojo y el valor dB aparece en colores invertidos si los datos exceden el valor umbral.

#### **Tabla octava página 4**

Visualización de los datos medidos en LAeq, LBeq, LCeq así como LZeq. El LED se ilumina rojo x aparece  $\triangle$  si los datos exceden el valor umbral.

## <span id="page-24-0"></span>**7 Manejo y configuración del menú**

Menu

## **Function** Calibration

Measurement Setup Language **Output Factory Settings**  Pulse la tecla de menú para abrir el siguiente menú. Todos los parámetros de medición se pueden configurar en el menú.

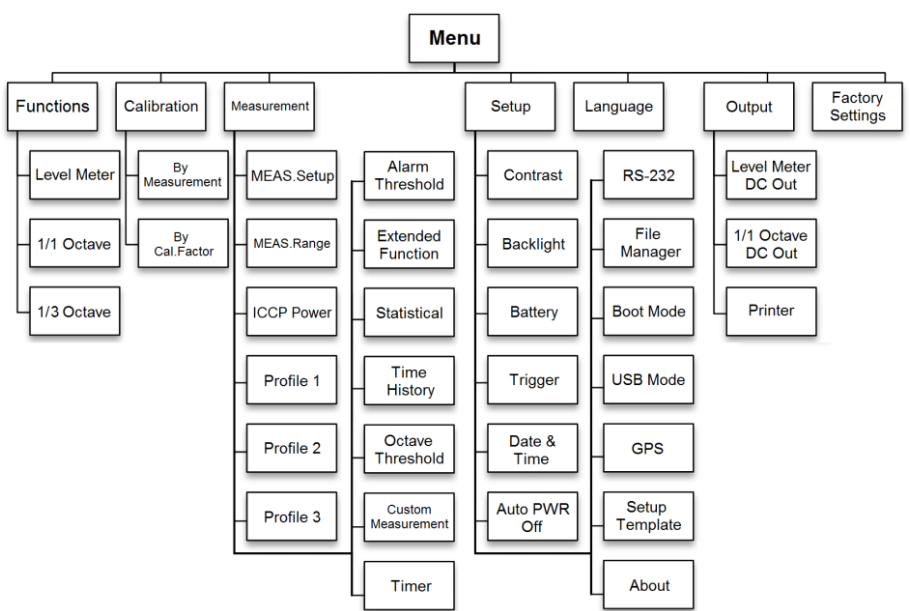

Árbol de menú

### <span id="page-25-0"></span>**7.1 Función**

## **Function**

## Level Meter

1/1 Octave

1/3 Octave

Seleccione la opción "**Función"** y pulse la tecla Enter, para abrir este menú. Puede elegir los siguiente 3 tipos de medición:

Medición e nivel, 1/1 medición octava y 1/3 medición octava.

Pulse las teclas ▲ y ▼ para seleccionar el modo de medición.

Pulse la tecla Enter, para guardar la configuración y volver al menú anterior. Pulse la tecla ESC para volver al menú anterior.

## <span id="page-25-1"></span>**7.2 Calibración**

## Calibration

**By Measurement** 

**By Cal.Factor** 

Seleccione la opción "**Calibración"** y pulse la tecla Enter para abrir este menú. La sensibilidad del micrófono es influida por varios factores como por ej. la temperatura, la humedad ambiental y la presión atmosférica.

Por eso el usuario tiene que realizar al menos una calibración antes de la medición. Existen dos tipos de procedimientos de calibración:

- Por medición y
- Con el factor de calibración.

El procedimiento por medición se recomienda para la calibración con un calibrador acústico.

El procedimiento Cal.Factor se puede ajustar manualmente el factor de calibración por el usuario.

## **Bu Measurement**

Cal.Level : 93.8dB  $Cal.Factor := 6.10$ Press**D**IIto Start Cal.Historu 2015-05-11:- 6.10F 2015-05-11:- 6.00M 2015-05-11:- 6.00M 2015-05-11:- 6.00M

**7.2.2 Calibración por Cal.Factor** 

**Bu Cal.Factor** 

Cal.Factor:  $-907.900B$ 

Cal.History

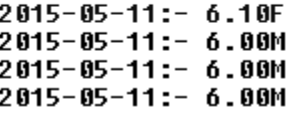

Seleccione la opción "**Por medición**" y pulse la tecla Enter para abrir este menú.

El nivel de calibración puede ajustarse entre, 0 … 199,9 dB. Pulse las teclas ◄, ►, ▲ y ▼, para iniciar el nivel de calibración y la tecla Stop/Start, para iniciar la calibración. Después de finalizar la calibración, se actualiza el factor de calibración. El usuario puede pulsar la tecla Enter para guardar o la tecla ESC para ignorar el resultado. Este menú también indica el historial de calibración. Finalizando con el símbolo "M" indica que el registro fue calibrado por el procedimiento Por medición.

Seleccione la opción "**Cal.Factor**" y pulse la tecla Enter, para abrir el menú.

El usuario puede ajustar el factor de calibración manualmente. Con la tecla ◄ y ► puede seleccionar el dígito del factor, con las teclas ▲ y ▼ puede ajustar el valor. Con la tecla Enter se quarda y con la tecla ESC para volver al menú anterior. Finalizando con el símbolo "F" indica que el registro fue el procedimiento por Cal.Factor.

### **7.2.3 Conversión de Cal.Factor y sensibilidad**

La sensibilidad se puede calcular con las siguientes fórmulas, y el factor de calibración también se puede calcular a partir de la sensibilidad e introducir en el sonómetro directamente.

> *Cal.F = 20 x log (Sens / 40) + Offset Sens = 40 x 10 ((Cal.F-Offset) / 20)*

Aquí esta:

*Cal.Factor* es el factor de calibración, se expresa en decibelios (dB);

*Sens* es la sensibilidad del micrófono, se expresa en mV/Pa;

*Offset* es el factor de calibración, se expresa en decibelios (dB). Este valor es el resultado de la calibración con el procedimiento "Por medición" con una señal de 40 mV. Este desplazamiento es la desviación propia del dispositivo, que es diferente para cada sonómetro.

## **7.2.4 Proceso de calibración Por medición**

La calibración "Por medición" es el procedimiento de calibración recomendado con un calibrador acústico. Los calibradores acústicos se venden por separado.

El proceso de calibración "Por medición" se muestra a continuación:

(1) Introduzca el micrófono hasta el final en la cavidad del calibrador. El micrófono debe estar situado fijamente.

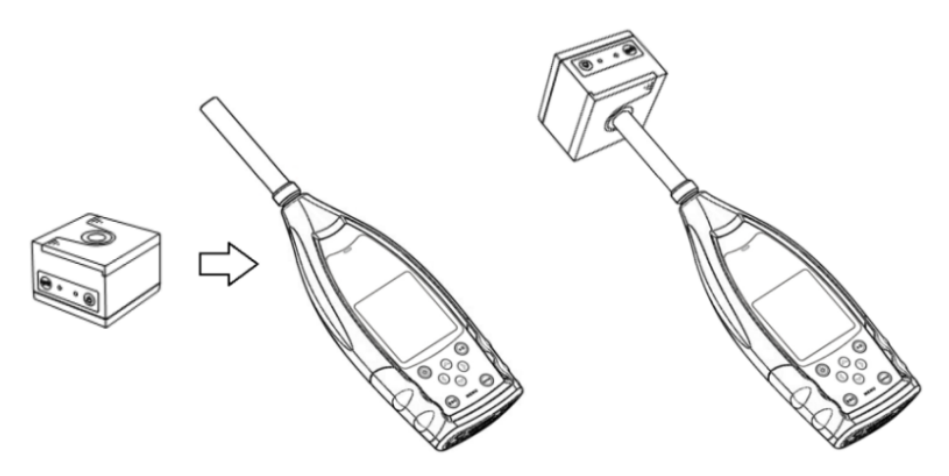

(2) A continuación encienda el calibrador y establezca el nivel acústico constante (p.ej. 94 dB).

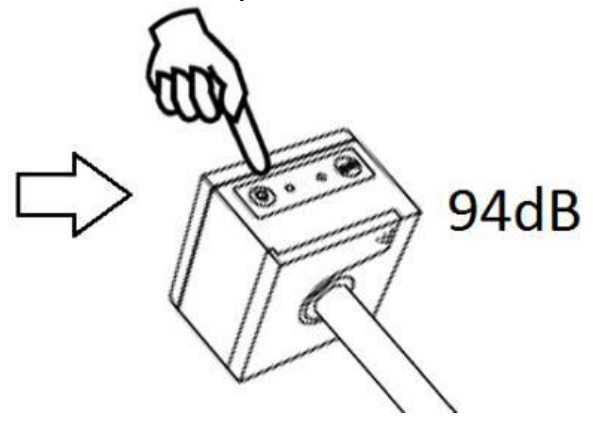

(3) Seleccione en el menú la opción "Calibración" y pulse la tecla Enter, para abrir el menú "Por medición".

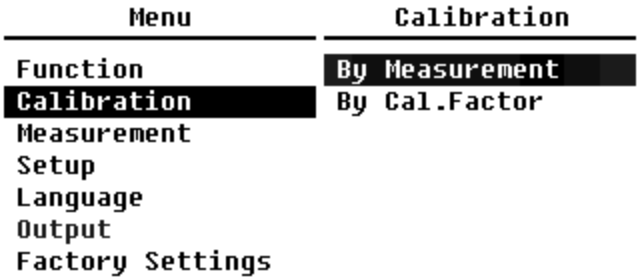

(4) Ajuste Cal.Level en el menú, por ej. a 93,8 dB. La calibración se realiza en 5 segundos después de pulsar la tecla Start/ Stop.

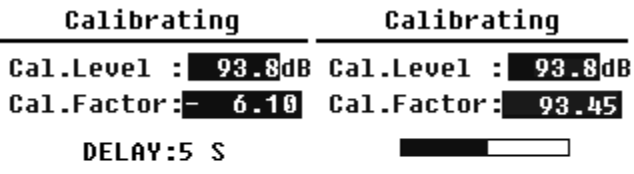

Ĭ.

(5) Después de terminar la calibración, el sonómetro actualizará el factor de calibración. Pulse la tecla Enter para aplicar los resultados.

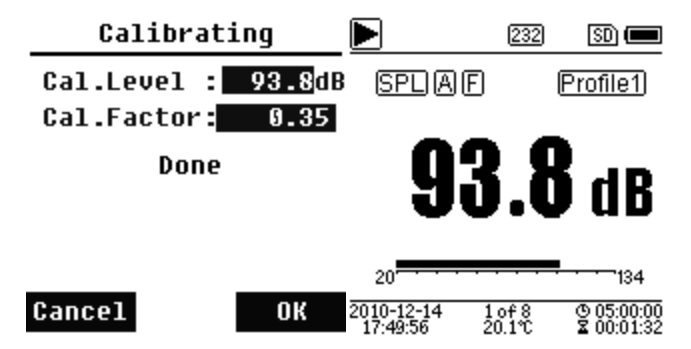

(6) Regrese a la pantalla principal y pulse la tecla Start/Stop para iniciar la medición. El resultado de la medición actual, en este ejemplo será de 93,8 dB si el calibrador aún esta funcionando.

## <span id="page-29-0"></span>**7.3 Medición**

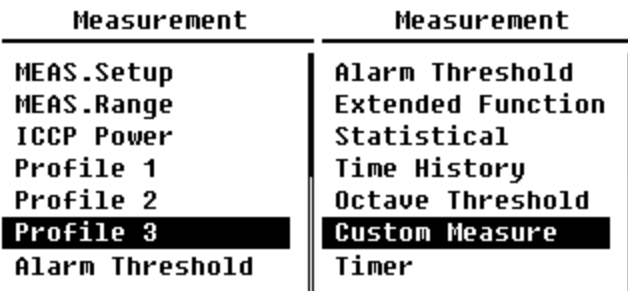

En el menú "**Medición**" existen 13 opciones de menú. Con las teclas ▲ y ▼ se pueden elegir y seleccionar las opciones, y con la tecla Enter para acceder al siguiente nivel del menú.

### **7.3.1 Configuración de medida**

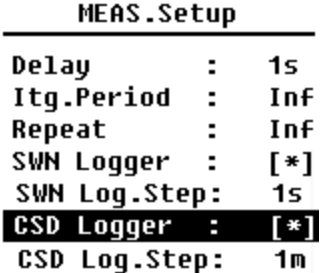

El menú "**Configuración de medida**" es el menú más importante para la medición. Aquí puede ajustar los parámetros Delay, Itg.Period, Repeat, SWN Logger, SWN Log.Step, CSD Logger y CSD Log.Step. Puede seleccionar la opciones mediante las teclas **A** y **▼**.

### **Delay (Retardo):**

Para acceder a "Delay" pulse la tecla Stop/Start y se inicia la medición.

Con las teclas ◄ y ► puede seleccionar el tiempo de retardo de la siguiente manera:

Sync 1 min, Sync 15 min, Sync 30 min, Sync 1 h, 1 … 60 s.

El tiempo de retardo evita cualquier influencia en la medición por la pulsación de una tecla o por las vibraciones.

## **Itg.Period (Período de tiempo integral):**

El intervalo de tiempo para cada medición.

Al principio del intervalo de tiempo integral todos los datos integrales y datos de tiempo se resetean; se borra la indicación de sobrecarga y no alcanzar el rango. Datos integrales y temporales son

LEQ, Max, Min, Peak, SD, SEL, E y LN. Pulse las teclas de flecha izquierda y derecha para seleccionar las siguientes opciones: Infinito, 1 … 59 s, 1 … 59 min, 1 … 24 h.

### **Repeat (Repetición):**

El número de repeticiones en una medición.

Tiempo total de medición = Itg.Period (Período de tiempo integral) x Repeat (Repetición). Pulse las teclas ◄ y ► para seleccionar una de las siguientes opciones: Inf, 1 … 9999.

#### **Protocolo SWN (SWN Logger):**

Pulse para cambiar las teclas ◄ y ►. Si selecciona esta opción el sonómetro guarda los datos en archivos SWN/OCT. Los archivos SWN/OCT guardan los datos de transcurso de tiempo. La fuente de datos en el modo de medición de nivel es Perfil  $1 \sim 3$  (seleccione en la opción "guardar" SWN " del menú de perfil 1 ~ 3); se guardan los datos como archivo SWN. En el modo 1/1 octava, todas las bandas octavas, como LAeq, LBeq, LCeq, LZeq se guardan como archivo OCT.

#### **Paso de protocolo SWN (SWN Log.Step):**

El SWN Log.Step (intervalo de tiempo) para guardar los datos como archivo ´SWN/OCD.

Pulse las teclas  $\blacktriangleleft y \blacktriangleright$  para seleccionar una de las siguientes opciones:

0,1 s, 0,2 s, 0,5 s, 1 … 59 s, 1 … 59 min, 1 … 24 h.

**Nota**: En el modo 1/3 de octava, el paso de protocolo SWN comienza en 0,5 s (0,1 s y 0,2 s no son posibles).

#### **Protocolo CSD (CSD Logger):**

Pulse las teclas ◄ y ► para cambiar. Si se selecciona, el sonómetro guardará los archivos CSD. Los archivos CSD guardan los datos actuales. La fuente de datos en el modo de medición de nivel son los 14 resultados de grupo de la medición personalizable. Estos se guardan como archivos CSD. En el modo 1/1 de octava, todas las bandas octava, así como LAeq, LBeq, LCeq y LZeq se guardan como archivos CSD.

**Nota**: Después de seleccionar está opción, presione la tecla Enter en la pantalla principal, puede guardar los datos en el archivo CSD manualmente cuando la medición se haya parado.

#### **Paso de protocolo CSD (CSD Log.Step):**

El paso de protocolo (tiempo de intervalo) para guardar los datos como un archivo CSD. Pulse las teclas ◄ y ► para seleccionar una de las siguientes opciones: 1 s a 59 s, 1 min a 59 min, 1 h a 24 h.

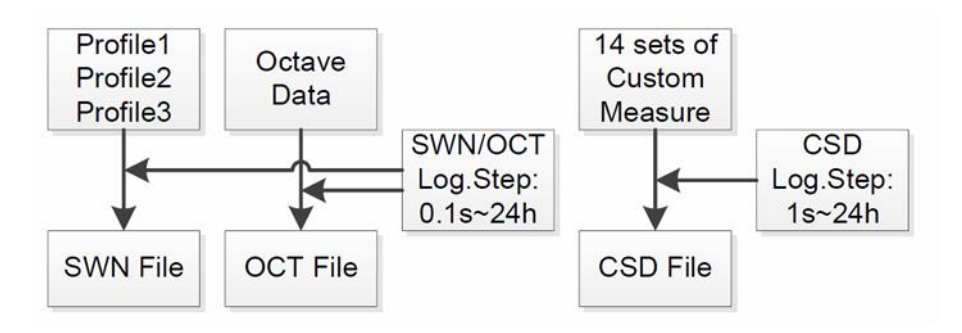

**Nota**: Un archivo SWN/OCT solo puede guardar datos integrales. El paso de protocolo se puede considerar como período de tiempo integral. Todos los datos dentro del paso de protocolo (del período de tiempo integral) se guardan en el archivo SWN/OCT en una línea. El archivo CSD solo guarda datos instantáneos sin integración. Así que se ha alcanzado el paso de protocolo se guardan los 14 datos de grupo de la medición personalizable como línea del archivo CSD como un registro instantáneo.

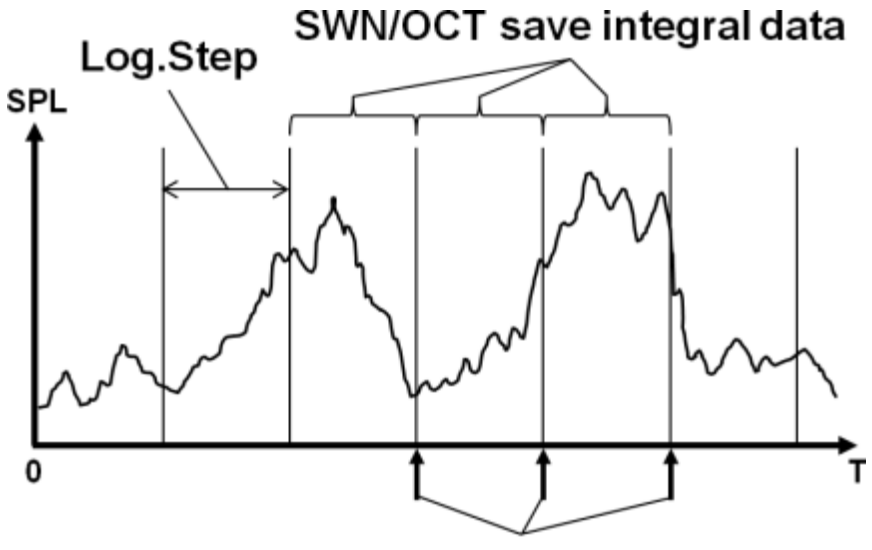

# CSD save instantaneous data

## **7.3.2 Rango de medida (MEAS .Range)**

## **MEAS.Range**

Linearitu Range: 20.0dBA - 134.0dBA **Dunamic Range:** 11.0dBA - 134.0dBA **Peak C Range:** 45.0dBA - 137.0dBA

El menú "**MEAS .Range**" muestra el rango de linealidad, el rango dinámico y el rango de Peak C.

El nuevo algoritmo desarrollado muestra un rango de medición único que ya no necesita cambiar el rango.

El algoritmo cumple los requisitos para una respuesta de frecuencia de pulso hasta 0,25 ms con una desviación de solo 0,1 dB a 4 kHz. En secuencias de impulso de 0,125 ms a 4 kHz, la desviación es de 0,4 dB.

#### **Rango de linealidad (Linearity Range):**

El resultado de la medición solo puede considerarse correcta si el resultado está en el rango lineal. De lo contrario, el error de medición del resultado de la medición está por encima del límite aceptado. El rango de linealidad también se denomina "rango de medición".

#### **Rango dinámico (Dynamic Range):**

El rango dinámico es el rango entre el nivel ruido autogenerado y el nivel máximo de la señal de entrada. El rango dinámico es el rango máximo que se puede visualizar en el sonómetro. Tenga en cuenta que el resultado de la medición cerca del nivel de ruido autogenerado puede considerarse no lineal.

#### **Rango Peak C (Peak C Range):**

El rango Peak C es el rango lineal de la medición Peak C.

El resultado de la medición Peak C puede considerarse como correcta en este rango.

## **7.3.3 Alimentación eléctrica ICCP (ICCP Power)**

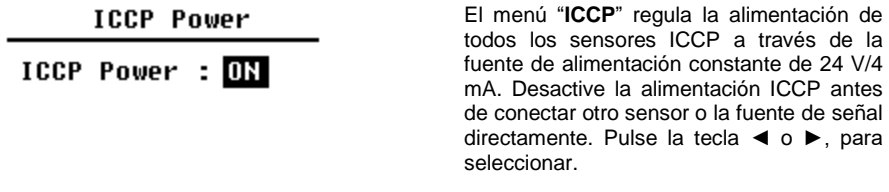

### **7.3.4 Perfiles 1-3**

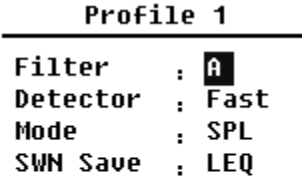

El menú para los "**Perfiles 1-3**" puede configurar el filtro, del detector, el modo y las opciones de guardado de los archivos SWN. Las opciones se pueden seleccionar con las teclas ▲ y ▼.

#### **Filtro:**

Establezca el filtro del perfil 1~3. Pulse la tecla ◄ y ► para seleccionar una de las siguientes opciones: A, B, C y Z (ponderación Z significa "sin ponderación" y, a veces se llama plana o lineal).

#### **Detector:**

Configure el detector del perfil 1~3. Pulse la tecla ◄ e ► para seleccionar una de las siguientes opciones: Rápido, Despacio, Impulso.

#### **Modo:**

Establezca el modo integral del perfil 1~3. Pulse la tecla ◄ y ► para seleccionar una de las siguientes opciones: SPL, PEAK, LEQ, MAX y MIN.

#### **Guardar SWN:**

Esta opción se utiliza para establecer que los datos se guarden en el archivo SWN, ya que la fuente de datos del archivo SWN es el Perfil 1~3. Esta opción no tiene relación con la visualización de la pantalla. Pulse la tecla ◄ y ► para seleccionar una de las siguientes opciones: LEQ, PEAK, MAX o MIN.

Alarm Threshold

Set Alarm Threshold:(dB)

100 Up Down to +-1

Left Right to  $+-10$ 

Si el resultado de la medición del Perfil 1~3 excede el "**umbral de alarma**", el indicador LED que se encuentra por encima de la tecla

Se pondrá rojo. El umbral de alarma se puede establecer entre 20 … 200 dB. Con las teclas ▲ y ▼ se puede aumentar o disminuir el umbral de alarma en 1dB. Con las teclas  $\blacktriangleleft$  y  $\blacktriangleright$  se puede aumentar o disminuir el ajuste en 10dB.

**7.3.6 Funciones avanzadas** 

## **Extended Function**

[\*]Main **[\*]3 Profile** sistatistical [\*]Time History [\*]Custom  $F*JGPS$ 

Con la "**función avanzada**" se puede establecer que pantalla se quiere visualizar. Si la pantalla no está seleccionada, no se visualizará. Tenga en cuenta que la pantalla del menú principal se muestra siempre.

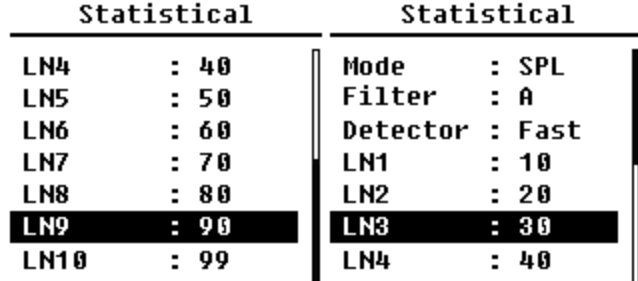

#### **7.3.7 Estadística**

La fuente de datos para la "**Estadística**" está establecida de manera fija en SPL. El usuario no puede cambiar esta configuración. Sin embargo, puede definir el filtro y detector para SPL, así como el valor estadístico mediante este menú.

#### **Modo:**

El ajuste está asignado fijamente a SPL y no se puede cambiar.

### **Filtro:**

Pulse las teclas ◀ y ► para configurar el filtro del análisis estadístico: A, B, C o Z (lineal).

#### **Detector:**

Con las teclas ◄ y ► puede configurar el detector para el análisis estadístico: Fast, Slow o Imp.

#### **LN1 a LN10:**

Con las teclas ◄ y ► se puede definir el porcentaje de los grupos 10 LN de 1 … 99 %. **Ejemplo**: LN1:10 = 80 dB significa que el período de tiempo integral, el 10 % de los datos medidos están por encima de 80 dB. El resultado LN depende del período integral. El resultado se restablece cuando se inicia un nuevo período integral.

#### **7.3.8 Historial de tiempo**

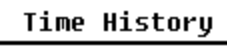

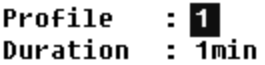

Pulse las teclas ▲ y ▼ para configurar la fuente de datos y el tiempo de duración de "**Historial de tiempo**".

## **Perfil:**

Con las teclas ◄ y ► puede configurar la fuente de datos del intervalo de transcurso de tiempo: Perfil 1, Perfil 2, Perfil 3.

#### **Duración:**

Con las teclas ◄ y ► puede configurar el eje de tiempo del transcurso de tiempo: 1 minuto, 2 minutos, 10 minutos.

## **7.3.9 Umbral octava**

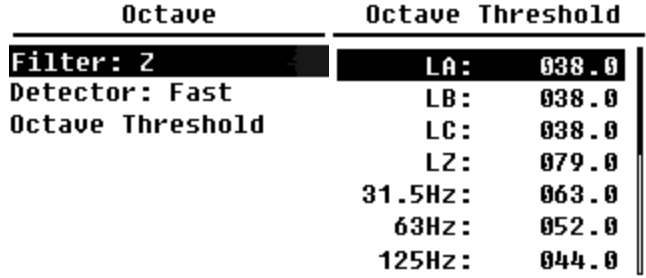

En el menú "**Umbral octava**" puede configurar el umbral de alarma de 31,5 Hz … 16 kHz y LAeq, LBeq, LCeq y LZeq. Si el resultado de la medición supera el valor umbral, el LED se ilumina rojo. Con las teclas ◄ y ► se puede configurar las opciones entre 0,1dB … 199,9 dB.

## **7.3.10 Mediciones personalizadas**

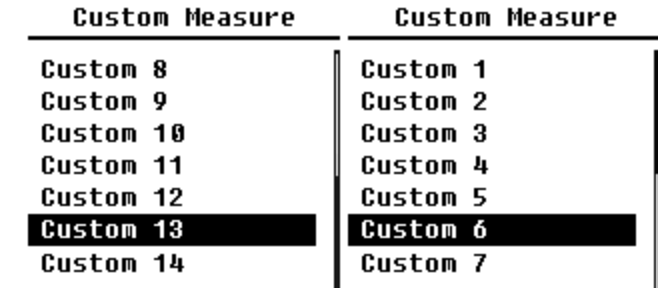

Hay14 opciones de menú para "**Mediciones personalizadas**" en las que se pueden establecer los parámetros de la medición personalizada del grupo 1~14. Con las teclas ▲ y ▼ puede seleccionar la opción y con la tecla Enter puede acceder al siguiente nivel del menú.

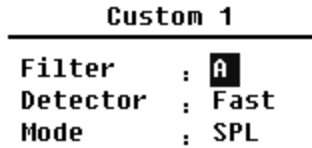

Con la tecla ▲ y ▼ puede configurar una opción para cada grupo de mediciones personalizables: Filtro, detector y modo.
#### **Filtro:**

Se puede definir el filtro del análisis para mediciones personalizables con las teclas ◄ y ►: A, B, C o Z (lineal).

### **Detector:**

Con las teclas ◄ y ► puede configurar el detector para mediciones personalizables: Fast, Slow o Imp.

#### **Modo:**

Con las teclas ◄ y ► puede ajustar el modo integral para mediciones personalizadas: SPL, SD, SEL, E, Max, Min, Peak, LEQ, LN1 hasta LN10.

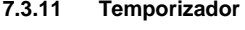

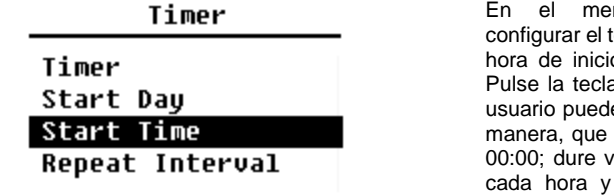

En el menú "**Temporizador**" puede configurar el temporizador, el día de inicio, la hora de inicio y el intervalo de repetición. Pulse la tecla ▲ y ▼ para la selección. El usuario puede programar la medición de tal manera, que empiece al día siguiente a las 00:00; dure varios minutos; y que se repita cada hora y así conseguir una medición automática durante 24 horas.

## **Temporizador:**

Con la teclas ▲ y ▼ puede configurar el modo de funcionamiento del temporizador: apagado, una vez o en bucle.

#### **Día de inicio:**

Con las teclas ▲ y ▼ puede configurar la fecha de disparo para el temporizador: Ignorar o fijar un día fijo cada 30 días. Si selecciona Ignorar, el temporizador ignora la fecha y sólo usará la hora de inicio para activarse.

#### **Hora de inicio:**

Con la teclas ▲ y ▼ puede configurar la hora del temporizador: 00:00 … 23:59.

#### **Intervalo de repetición:**

Si se activa el temporizador, se activa todo el tiempo en el período de repetición. Pulse las teclas ◄ y ► para seleccionar las siguientes opciones: 1 … 59 min, 1 … 24 h.

**Nota**: El tiempo de intervalo de repetición debe de ser mayor que tiempo integral total (duración de tiempo integral x repetición) + 5s, ya que está preestablecido un retraso fijo de 3 s para la medición activada por el temporizador y se necesitan otros 2 s adicionales antes del retraso. No debe de cambiar la configuración mientras que el temporizador está en funcionamiento, ya que este no podrá funcionar.

## **7.3.12 Mediciones 24 horas con temporizador**

El usuario puede usar el temporizador para implementar una medición de 24 horas. La siguiente descripción se muestra mediante un ejemplo de cómo se implementa una medición de 24 horas.

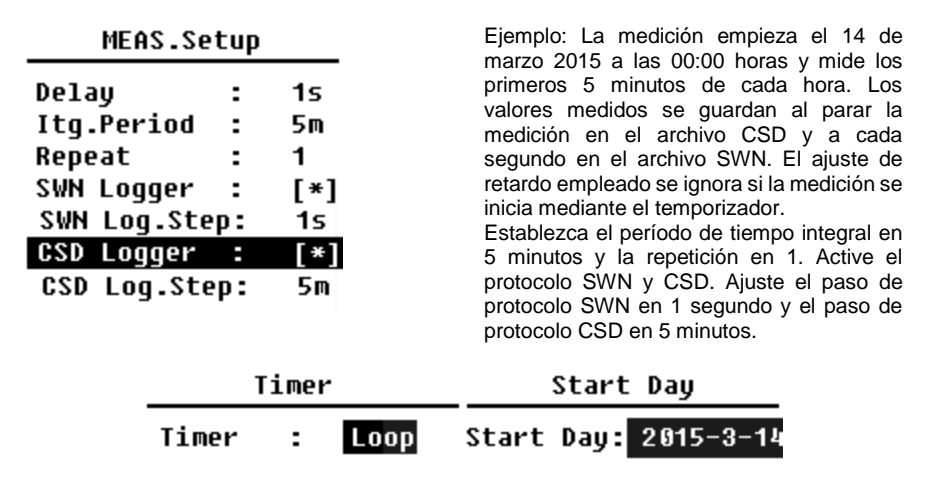

Configure el temporizador en el modo en bucle para que la medición se active una y otra vez. Establezca la fecha deseada como el día de inicio.

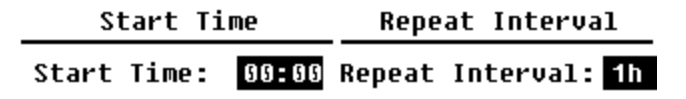

Establezca 00:00 como la hora de inicio. Este es el momento en que la medición se activa por primera vez.

Establezca el intervalo de repetición en 1 hora para que la medición se active cada hora.

## **7.4 Configuración**

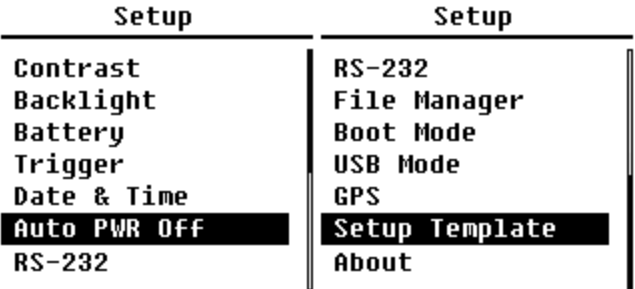

El menú "**Setup**" contiene la función básica de configuración y la visualización de la condición. Con las teclas ▲ y ▼ puede seleccionar la opción y abrir el siguiente nivel de menú con la tecla Enter.

#### **7.4.1 Contraste**

Contrast

,,,,,,,,,,,,,,,,,, Min Max En el menú "**Contrast**" puede ajustar el contraste de la pantalla LCD en 14 niveles. Pulse para la selección las teclas ▲ y ▼ puede elegir y seleccionar.

## **7.4.2 Retroiluminación**

## Backlight

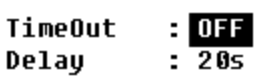

El sonómetro le proporciona la función del apagado automático de la retroiluminación para reducir el consumo de energía y prolongar la vida útil de la batería. En el menú "**Backlight**" puede configurar el tiempo de espera de la retroiluminación y el tiempo de retardo. Pulse las teclas ▲ y ▼ para elegir y seleccionar.

## **7.4.3 Batería**

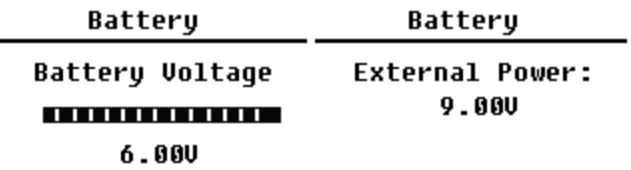

El menú "**Battery**" indica el estado y la tensión de la batería. La tensión de descarga final de cada célula de batería alcalina LR6/AA/AM3 es de aprox. 0,9V, y por ello el sonómetro se apaga automáticamente cuando la tensión total de 4 células de la batería alcalina cae por debajo de 3,6 V.

## **7.4.4 Disparador (Trigger)**

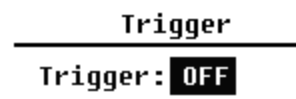

En el menú "**Trigger**" puede configurar la función de encender o apagar del disparador. El disparador es una entrada analógica que controla a distancia el sonómetro para iniciar o parar la medición. La entrada del disparador está en la parte inferior del aparato (casquillos de entrada de auriculares 3,5 mm).

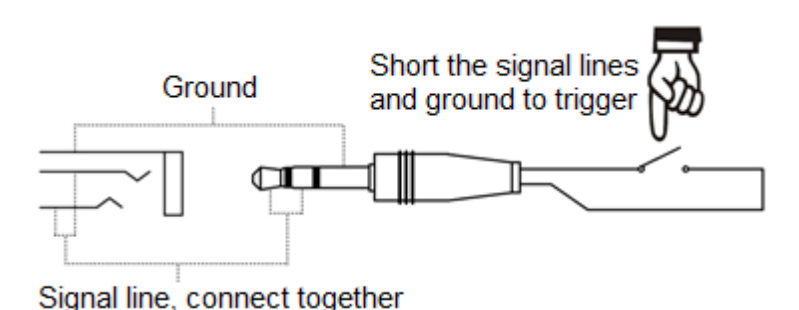

La medición se inicia al conectar una conexión del cable de señal con la masa y se para mediante su interrupción. Tenga en cuenta que cuando se habilita la función Trigger, la tecla Start/Stop no está disponible.

**7.4.5 Fecha y Hora** 

Date & Time

Setup Date **Setup Time**  En el menú "**Date & Time**" se puede configurar la hora RTC del sonómetro. Pulse las teclas ▲ y ▼ para elegir y seleccionar.

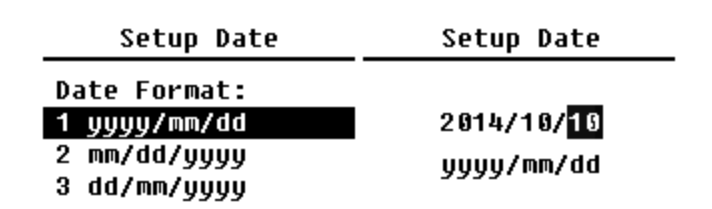

Con las teclas ▲ y ▼ puede seleccionar el formato de fecha y activar la configuración de fecha. Con las teclas ◄ y ► se puede seleccionar el año, mes y día, y con las teclas ▲ y ▼ puede modificar el valor. Pulse la tecla Enter para guardar la configuración.

Setup Time

hh/mm/ss  $13:02:05$ 

La configuración del tiempo ahora se realiza de manera similar. Con las teclas ◄ y ► se puede elegir hora, minuto y segundo y con las teclas ▲ y ▼ puede modificar el valor. Pulse la tecla Enter para guardar la configuración. La alimentación de tensión para RTC proviene de la batería interna. Sustituya la batería RTC cuando el sonómetro no pueda mantener la fecha y la hora debido a la tensión de la batería RTC es demasiado baja. Para reemplazar la batería RTC retire los 5 tornillos de la parte posterior del sonómetro para abrir la tapa. La batería RTC se encuentra en la platina como se indica en la siguiente imagen. La batería es una célula de botón CR-1220.

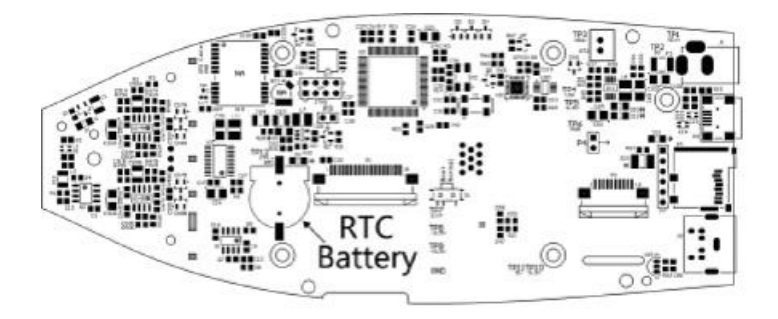

**Nota**: El reloj del sonómetro se ha calibrado con un reloj de referencia con un error promedio de 2 ppm (error máximo 3 ppm). La imprecisión en el tiempo es inferior a 10 ppm a temperatura ambiente (<26 segundos en 30 días). El error de tiempo máximo es aprox. 5 s ~ 8 s a 25 ºC en prueba interna.

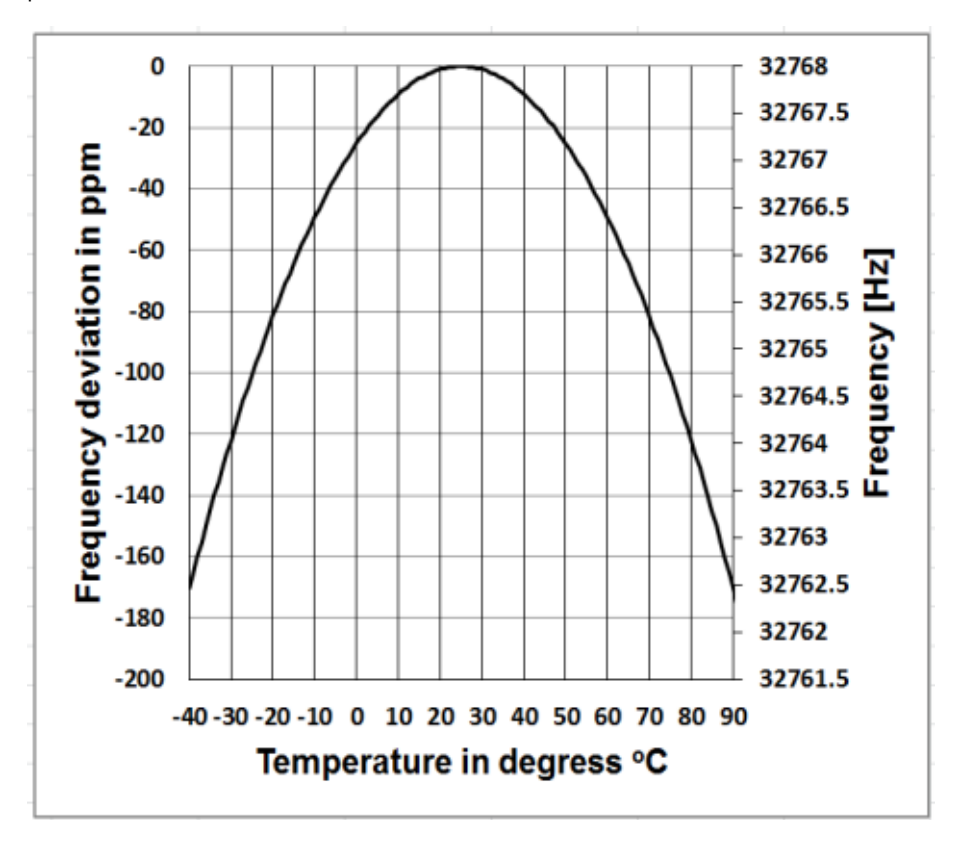

La precisión del reloj de sistema puede variar según la temperatura, debido a la falta de compensación de temperatura. En las curvas de temperatura típicas de la imagen el reloj de sistema no cambia su frecuencia básica. Si la temperatura aumenta o baja la frecuencia del valor de sistema cambia en aprox. -0,04 ppm/°C². Si por ello la temperatura es de 0 °C, el valor para el reloj de sistema se cambia en -0,04 x  $(0-25)^2$  = -25 ppm. Esto corresponde a un retraso en 2,16 segundos por día. Si la temperatura es de 40 °C el valor de divergencia del reloj de sistema es de -0,04 x  $(40-25)^2 = -9$  ppm. Esto corresponde a un retraso de 0,78 segundos por día.

El error máximo indicado en este manual de instrucciones (<10 ppm) se puede calcular como diferencia de 16 °C a la temperatura de referencia de 25 °C. El reloj de sistema RTC puede por ello mantener el error durante 30 entre 9 … 41 °C, es decir en temperatura ambiente, por debajo de 26 segundos. El error RTC real puede ser mayor que el valor indicado en el manual de instrucciones, si el rango de temperatura se ha sobrepasado.

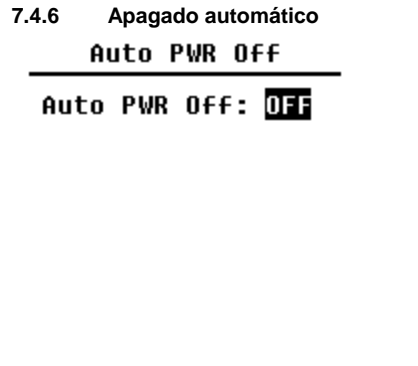

El sonómetro tiene una función de apagado automático para reducir el consumo de energía. Si el aparato de medición sigue un tiempo en el modo parar-estado y no se pulsa durante algún tiempo una tecla, se apaga según este ajuste. Para el "**Apagado automático**" existen los siguientes ajustes: 1 minuto, 5 minutos, 10 minutos, 30 minutos, apagado. Para la selección pulse las teclas ◄ y ►. Pulse la tecla Enter para guardar los ajustes.

#### **7.4.7 Interfaz RS-232**

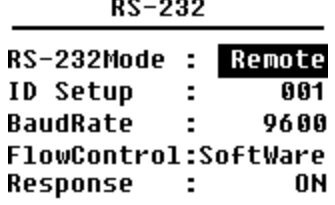

a a caracter

Con el menú "**Interfaz RS-232**" puede configurarse con la opción para la conexión del puerto de serie, véase para ello [8](#page-50-0) [Protocolo de transferencia de datos](#page-50-0) RS-232

#### **Modo de interfaz RS-232:**

Opciones RS-232: Remoto, Impresora. Seleccione mediante las teclas ◄ y ► "Remoto". El sonómetro puede enviar y controlar los datos en modo Remoto mediante la conexión RS-232.

## **Configuración ID:**

La configuración ID (para más información consulte en [8.2.2](#page-52-0) [ID\)](#page-52-0) puede ajustar el número ID, para diferenciar en la red entre varios sonómetros. Puede ajustar un ID 1 … 255. Pulse para la selección la tecla ◄ y ►.

### **Velocidad en baudios:**

La velocidad en baudios (encontrará más información en el apartad[o 8.1](#page-50-1) [Configuración Hardware](#page-50-1)  [y ajuste de interfaz \)](#page-50-1), establece la velocidad para la transferencia de datos mediante la interfaz RS-232: 4800 bps, 9600 bps o 19200 bps. Pulse para la selección la tecla ◄ y ►.

## **Control de flujo de datos:**

#### Véase **¡Error! No se encuentra el origen de la referencia. ¡Error! No se encuentra el origen de la referencia.**.

Con el control de flujo de datos puede ajustar el modo de flujo de datos en el control remoto. Las opciones disponibles son: Hardware, Software. Pulse para la selección las teclas ◄ y ►.

#### **Respuesta:**

Encontrará más información en **¡Error! No se encuentra el origen de la referencia. ¡Error! No se encuentra el origen de la referencia.**. Aquí puede activar o desactivar la respuesta de señal (ACK/NAK). Las opciones son: ON, OFF. Pulse para la selección las teclas ◄ y ►.

## **7.4.8 Administrador de archivos**

**File Manager** 

| SWN File | 22 |
|----------|----|
| OCT File |    |
| CSD FI1e | 32 |

Con el "**Administrador de archivos**" puede gestionar los datos SWN-, OCT- y CSD. La indicación de cifras en la parte derecha de cada línea es el contador de archivo para cada tipo de archivo. Con las teclas ▲ y ▼ puede seleccionar la opción y abrir con la tecla Enter el siguiente nivel de menú.

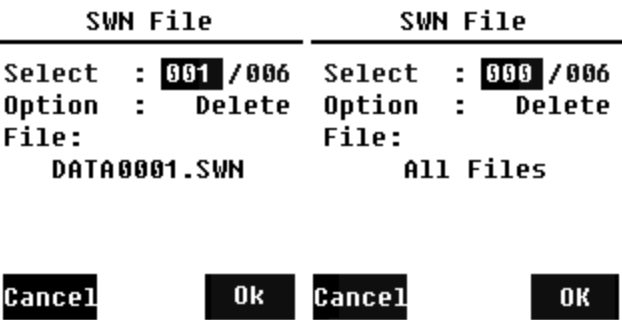

En el menú "**Archivo SWN**" puede borrar archivos SWN con las teclas ▲ y ▼. Seleccione el número de archivo que quiere borrar. El nombre completo del archivo se indica en el bore inferior de la pantalla. Seleccione 0000 como número de archivo si se quiere borrar todo el archivo SWN.

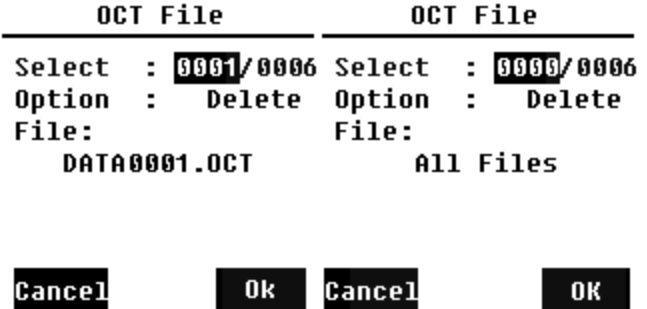

En el menú "**Archivo OCT**" puede borrar el archivo OCT. La operación se realiza igual que en el archivo SWN.

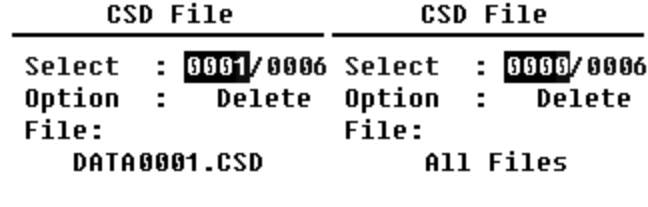

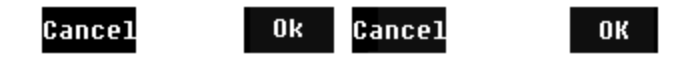

En el menú "**Archivo CSD**" puede borrar o leer el archivo CSD. Mediante las teclas ▲ y ▼ puede mover el cursor entre "Seleccionar" y "Opción". El borrado se realiza al igual que en el menú de archivo SWN.

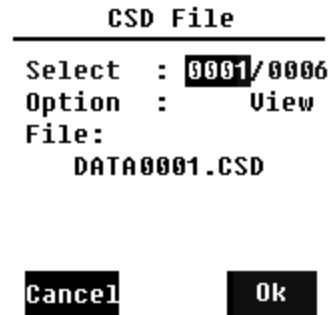

Seleccione "Opción" en el menú "**Archivo CSD**" y luego pulse las teclas ◄ y ► para seleccionar "Ver el archivo CSD". Después de la selección del número de archivo y acción, pulse la tecla Enter, para ver el archivo.

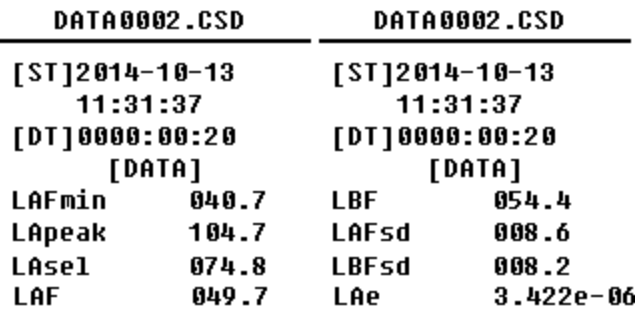

Utilice las teclas ▲, ▼, ◄ y ► para ver el contenido del archivo en el modo de visualización. El modo de impresión es casi idéntico con el modo de visualización. Pulse la tecla Enter para imprimir el contenido visualizado actualmente del archivo CSD.

## **7.4.9 Modo Boot**

**Root Mode** 

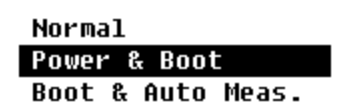

En el menú "**Modo Boot**", con las teclas ▲ y ▼ puede seleccionar el modo "Normal", "Encender e iniciar" o "Encender y medición automática".

**Nota**: El conmutador para el modo hardware que está en el compartimento de la batería debe ajustarse para adaptarse al modo de iniciación.

### **Conmutación de modo de hardware:**

El conmutador de hardware para el modo se encuentra en el compartimento de batería. Es de fácil acceso después de extraer las baterías. Mueva el conmutador con un alicate o un lápiz a la posición de "Boot" o "normal"

 **ATENCIÓN:** Evite antes del uso cargas electroestáticas, debido a que este área es muy sensible a ello.

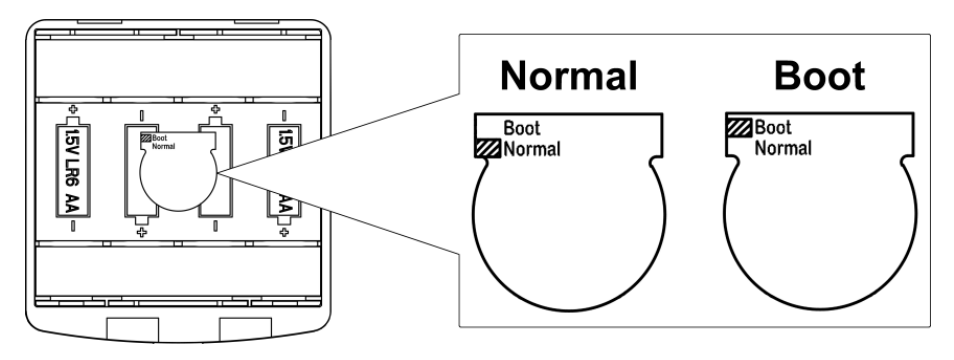

### **Normal:**

Ponga el conmutador de hardware para el modo en "Normal". Este es el modo de funcionamiento normal del sonómetro.

#### **Encender e iniciar:**

Aquí tiene que ajustar el conmutador hardware para el modo en "Boot". Después de la selección de este modo el sonómetro se encenderá tan pronto como haya una fuente de alimentación adecuada que esté disponible. El aparato puede integrarse en otro sistema, principalmente si se espera un fallo de alimentación. El sonómetro se apagara después de un fallo de alimentación de tensión automáticamente.

### **Inicio y medición automática:**

En este caso, debe de configurar los conmutadores hardware para el modo en "Boot". Si selecciona este modo, el sonómetro no solo se encenderá mientras tenga tensión de funcionamiento, sino que también empezará a medir directamente. Cuando el sonómetro esté integrado en un otro sistema, este se encenderá e iniciará la medición automáticamente después de un fallo de tensión de funcionamiento.

## **7.4.10 Modo USB**

**USB Mode** 

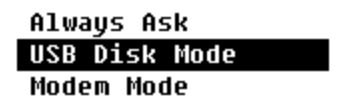

En el menú "**Modo USB**" puede configurar el modo de trabajo cuando se conecte el sonómetro mediante un cable USB al ordenador. Preguntar siempre, si puede seleccionar el modo disco USB y el modo de módem.

## **Siempre preguntar:**

El aparato siempre pregunta qué modo se debe de elegir en la conexión del cable USB con el ordenador. Elija que opción quiere utilizar rápidamente, ya que de lo contrario el ordenador no reconoce el sonómetro debido al tiempo de espera.

#### **Unidad de disco USB:**

El dispositivo siempre funciona en el modo de unidad de disco USB, sin que se pregunte al conectar el ordenador mediante cable USB. El sonómetro puede ser reconocido por el ordenador sin necesidad de instalación de controladores como medio USB extraíble. Se puede acceder a los archivos de la tarjeta microSD directamente por el Windows Explorer.

### **Modo Módem:**

El dispositivo siempre funciona en el modo módem, sin que se pregunte al conectar al ordenador mediante cable USB. El sonómetro puede ser reconocido por el ordenador como conexión serial (conexión virtual) y utiliza el mismo protocolo que la interfaz RS-232 (para más detalles véas[e 8](#page-50-0) [Protocolo de transferencia de datos RS-2328\)](#page-50-0).

## **7.4.11 GPS (opcional para BSWA 308)**

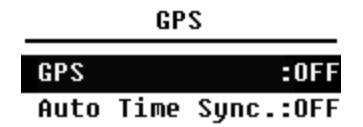

En el menú "**GPS**", las opciones GPS se pueden activar o desactivar y la "Sincronización de hora automática". Si está desactivado el GPS, se apaga el módulo interno. El reloj de sistema del sonómetro se sincroniza con la hora GPS si se activa la opción "Sincronización automática de hora".

## **7.4.12 Plantilla de configuración**

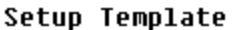

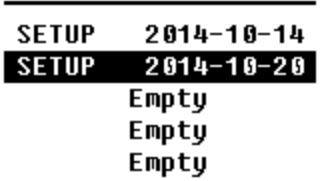

Con la "**Plantilla de configuración**" se utiliza para guardar el parámetro de configuración del usuario de 5 grupos del sonómetro para diferentes aplicaciones. **Nota**: La plantilla no cambia el Cal.Factor. No intente cargar la plantilla de la versión anterior al firmware de la versión nueva, ya que pueden estar presente algunas modificaciones del formato de plantillas.

Setup Template Setup Template CAAAA  $2014 - 10 - 20$ Option  $\overline{z}$ Load Settings: AAAAA 2014-10-20

Pulse la tecla Enter en plantilla en blanco para guardar 1 configuración de grupo, que el usuario puede definir por 5 letras o números. Pulse la tecla Enter en la plantilla existente para cargar o borrar esta.

## **7.4.13 About (Sobre)**

Ahout Tupe :308S Class:1 **S/N :490001** Ver. : 3.00.141011 HWID : P0274.03.B11 Copyright (C) 2014 **BSWA TECH** 

El menú "**About**" indica el tipo, clase de serie, versión como HWID (Hardware-ID) del sonómetro.

**7.5 Idioma** 

Language

# English

- Chinese
- Portuquese Spanish German **French**

El sonómetro ofrece seis idiomas: Alemán, Inglés, Chino, Portugués, Español y Francés. Con las teclas ▲ y ▼ puede seleccionar los "**Idiomas**" correspondientes y guardar los ajustes mediante la tecla Enter.

#### **7.6 Salida**

## Output

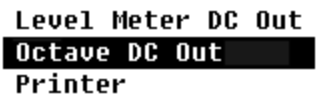

Para el menú "**Salida**" puede seleccionar que datos de medición deben emitirse en la salida de tensión continua. Para el modo de medición de nivel y la medición de octava 1/1 existe la opción de "aparato de medición de nivel-salida de tensión continua" y "salida de tensión continua-1/1-octava ".

Pulse para la selección las teclas ▲ y ▼.

## **7.6.1 Salida de tensión alterna (AC OUT)**

Existen dos salidas analógicas en el aparato: La salida de tensión continua y "**la salida de tensión alterna**". Utilice el cable coaxial para conectar la salida de tensión continua, la salida de tensión alterna a otro dispositivo del sistema. La resistencia de entrada recomendada del dispositivo o sistema terminal debe de ser superior a 5 kΩ. La conexión para la salida de tensión alterna está en la parte inferior del sonómetro. Emite la señal del micrófono directamente sin posibilidad de ajuste. La tensión de salida máxima es de 5 Veff (±7 Vpico), der corriente de salida máxima está en ±15 mA.

**Nota**: Si la resistencia de entrada del aparato final o sistema no es lo suficientemente alta tiene que complementarlo con una conmutación complementar de impedancia. La salida de tensión alterna se puede utilizar para el registro o control de ruido ya que el ruido base es más alto que el valor límite del rango de medida lineal del sonómetro.

## **7.6.2 Salida de tensión continúa (DC OUT)**

La salida de "**Tensión continua**" se utiliza para la salida analógica de la señal de tensión continua que es proporcional al resultado de medición con una relación de 10 mV/dB. En 93,8 dB la salida saca p.ej. 938 mV. Esta opción se recomienda para la formación de valor promedio de la señal de salida para evitar ruido.

## Level Meter DC Out

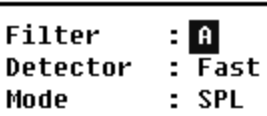

La "**salida de tensión continua del sonómetro** puede ajustar la salida de señal para el modo de medición de nivel. Pulse para la selección las teclas ▲, ▼, ◄ y ►.

Filtro: A, B, C, Z (plano) Detector: Rápido, lento, Imp. Modo: SPL, LEQ, Peak

Octave DC Out

Output Mode: LAeg

La "**Salida de tensión continua octava**" puede configurar la salida de señal del modo octava 1/1. Las opciones disponibles son: LAeq, LBeq, LCeq, LZeq, 31,5 Hz, 63 Hz, 125 Hz, 250 Hz, 500 Hz, 1 kHz, 2 kHz, 4 kHz, 8 kHz, 16 kHz. Pulse para la selección las teclas  $\blacktriangleleft$   $\lor$   $\blacktriangleright$ .

**7.7 Ajustes de fábrica Factory Settings** 

Reset: W

Bajo "**Ajustes de fábrica**" puede reestablecer todos los parámetros que se han ajustado por los usuarios a los ajustes de fábrica. Se inician los parámetros con los valores estándares, Con las flechas ◄ y ► se puede seleccionar S (Si) o N (No) y pulsar la tecla Enter. Si selecciona S(Si) y pulsa la tecla Enter se inicia el parámetro. Si selecciona N (No) o pulsa la tecla ESC el reseteado se cancela.

# <span id="page-50-0"></span>**8 Protocolo de transferencia de datos RS-232**

Los sonómetros BSWA están provistos de una interfaz de serie RS-232. El usuario puede modificar la configuración del sonómetro, encender o apagarlo, consultar los parámetros de valor de medida actuales y procesar los resultados. El manejo mediante la interfaz serial no influye en el manejo del teclado.

## <span id="page-50-1"></span>**8.1 Configuración Hardware y ajuste de interfaz**

Los sonómetros BSWA utilizan una interfaz en serie de 3 cables. El conector físico es de 6 polos PS/2. A continuación se muestra el esquema eléctrico de la interfaz RS-232:

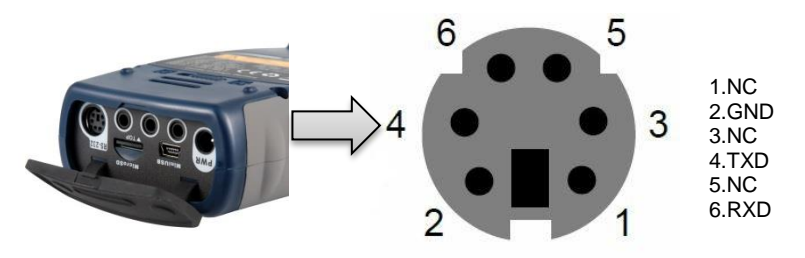

## **Ajustes de transferencia para RS-232:**

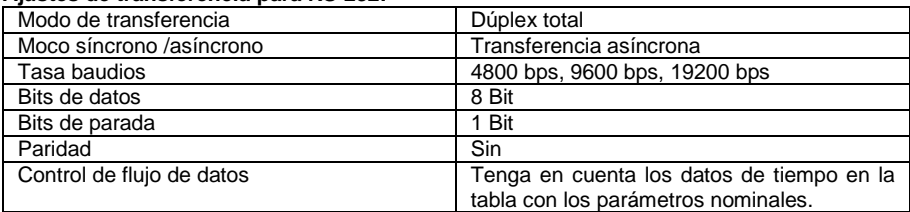

**Nota**: La carcasa del conector RS-232 debe estar conectada a tierra y se recomienda utilizar un cable de protección a tierra. Asegúrese de utilizar un adaptador de calidad RS-232 a RS-485.

## **8.2 Protocolo de transferencia**

El protocolo de interfaz RS-232 se basa en una transferencia por bloque según el siguiente esquema:

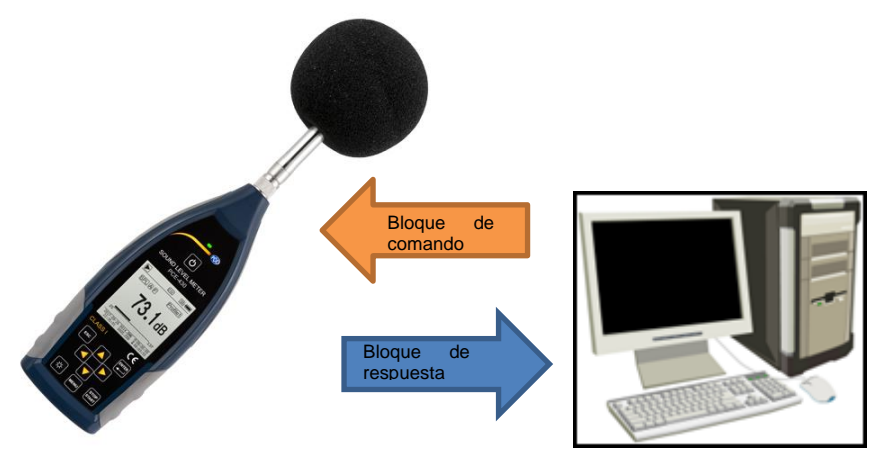

Un bloque de comando típico o bloque de respuesta se compone de un símbolo de iniciar, la ID, el símbolo de atributo, el comando o los datos, el símbolo de final, el símbolo de comprobación de bloque, los símbolos de retroceso de línea y retroceso de carro, según la siguiente tabla:

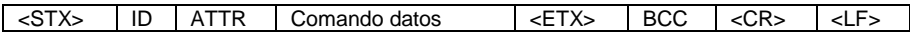

## **8.2.1 Start/Stop de la transferencia en bloque**

Un bloque de comando o bloque de respuesta contiene el símbolo de inicio, el símbolo de final y otros símbolos de control como en la siguiente tabla:

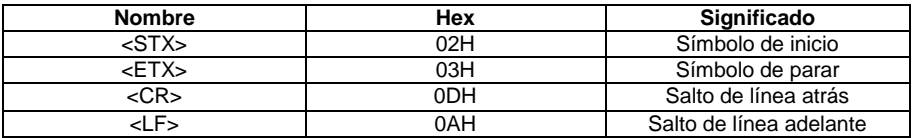

## <span id="page-52-0"></span>**8.2.2 ID de aparato**

Cada bloque de comando contiene una ID. Sirve para la diferenciación de varios aparatos de medición de nivel en una red. Si el sonómetro recibe un comando, compara la ID en el bloque de comando con una ID propia. Si ambas IDs coinciden se realiza el procedimiento correspondiente. Si esto no es el caso se ignora el comando. El bloque de respuesta de respuesta devuelto por el aparato de medida de nivel sonoro también contiene la ID con la que está marcado de que bloque se ha enviado.

**Nota**: Asegúrese que las IDs de los aparatos de medida de nivel sonoro en la misma red se distinguen, sino interfiere en el funcionamiento.

La ID es un byte de la dirección binaria. El rango está entre 1 … 255, el valor hexadecimal es 01H … FFH. Esto significa que el comando es un comando broadcast si la ID está contenida en el bloque de comando 00H. Si el comando es un comando broadcast, el sonómetro realiza el comando independientemente de la propia ID sin devolución de datos.

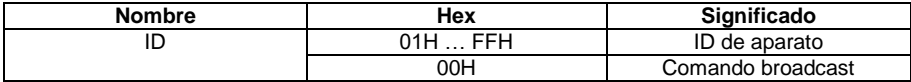

## **8.2.3 Símbolo de atributo ATTR**

El símbolo de atributo ATTR indica el tipo del comando de la respuesta.

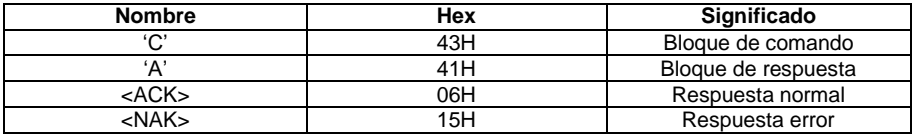

## **8.2.4 BCC (Símbolo de comprobación de bloque)**

El bit de símbolo de comprobación en el bloque se calcula por el emisor. El receptor calcula entonces el valor BCC y compara este con el valor BCC en el bloque emisor. Si ambos valores son idénticos, esto significa que el bloque recibido es correcto. El valor BCC se calcula de bytes entre <STX> y <ETX> con la operación XOR. Si BCC = 00H el sonómetro no comprueba la introducción y realiza directamente un comando autorizado. No se recomienda este procedimiento para la transmisión en una gran distancia, porque el BCC es la única manera de garantizar la fiabilidad de la transferencia de datos.

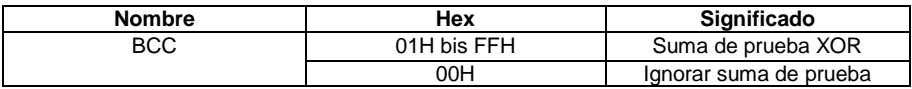

## **8.2.5 Formato de transferencia de bloque**

Una transferencia de bloque de datos es posible con cuatro tipos: Como bloque de comando, como bloque de respuesta, como bloque de respuesta y como bloque de respuesta de error. A continuación se describen los cuatro tipos de indicación.

## **(1) Bloque de comando: Enviado por el ordenador**

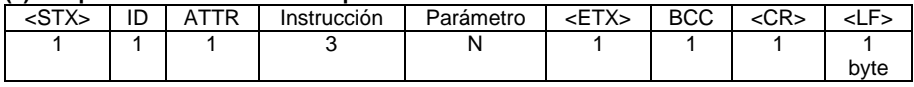

Aquí es: ATTR='C'.

Todas las aplicaciones ocupan 3 bytes. Si hay más de un parámetro contenido todos los parámetros deben de separarse por espacios.

#### **(2) Bloque de respuesta: Se envía desde el sonómetro**

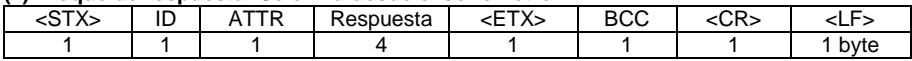

Aquí es: ATTR='A'.

Si hay varios datos de respuesta disponibles, los datos tienen que separarse mediante ",".

#### **(3) Respuesta normal: Se envía desde el sonómetro**

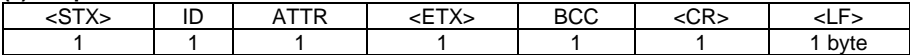

Aquí es: ATTR=<ACK>。

#### **(4) Respuesta de error: Se envía desde el sonómetro**

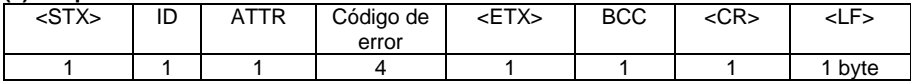

Aquí es: ATTR=<NAK>.

El código de error es 4 bytes. Todos los códigos de errores posibles están listados en la siguiente tabla. El significado de los códigos de error está descrito en el siguiente apartado.

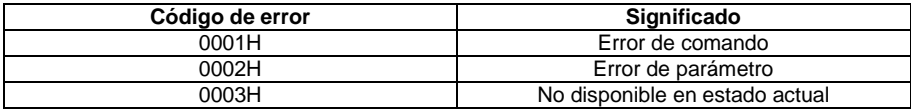

## **8.2.6 Resetear después de error de transferencia**

En la transferencia del bloque de comando o bloque de respuesta pueden suceder diferentes errores. A continuación se describe como el sonómetro resuelve los errores y reestablece el estado de inicio.

## **(1) Transferencia de bloque no finalizada**

La sección 8.2.5 describe los cuatro formatos para la transferencia de bloque. En cuanto el sonómetro reconoce el inicio de un bloque de símbolo <STX> recibe los siguientes datos hasta que el símbolo de bloque se recibe <CR>, <LF>. Si se ha terminado la recepción de datos y la paridad es correcta el sonómetro realiza inspecciones de seguimiento. Si el símbolo <STX> se recibe antes de <CR>, <LF> nuevamente, el sonómetro ignora toda la información recibida e empieza nuevamente con la recepción del bloque.

### **(2) Error de validación**

Después de la recepción del bloque de datos comprueba el sonómetro el bloque de datos (a no ser en BCC = 00H). Si la validación falla el sonómetro ignora esta instrucción.

### **(3) Error de instrucción**

El sonómetro puede no reconocer la instrucción recibida porque el ordenador envía una instrucción no definida o mientras la transferencia ocurre un error inesperado. Cuando ocurra un error de estos el sonómetro devuelve un bloque NAK que contiene el código de error 0001H.

#### **(4) Error de parámetro**

Parámetros en el bloque de comando también pueden ser erróneos porque no están separados por un espacio, por sobrepasar el rango disponible o por tener un número de argumento erróneo. Si sucede un error de parámetro, el sonómetro devuelve un bloque NAK que contiene un error de código 0002H.

#### **(5) No disponible en el estado actual**

El estado actual puede no funcionar en los siguientes casos:

- Si se solicita una expedición de datos octava en el modo de medición de nivel o se recibe una expedición de datos de medida de nivel en el modo octava.
- Si se expide una solicitud de calibración, mientras aún se realiza una medición.
- Si se solicita un cambio de parámetros de medida o parámetros de sistema, mientras que se realiza una medición.

Si sucede el error mencionado arriba el sonómetro devuelve un bloque NAK que contiene el código de error 0003H.

#### **8.2.7 Control de flujo de datos**

El sonómetro tiene una interfaz serial de 3 cables con un casquillo de 6 polos P/S2 en el que faltan los lápices para el hardware de control de flujo de datos. El sonómetro no soporta un software de control de flujo de datos. Un funcionamiento según los requisitos del apartado, **¡Error! No se encuentra el origen de la referencia. ¡Error! No se encuentra el origen de la referencia.** puede garantizar la veracidad de los datos recibidos e enviados.

## **8.2.8 Uso de varios aparatos**

Con la interfaz RS-232 se pueden conectar varios aparatos de medición de nivel sonoro en la misma red para que así se construya una red de mediciones. Los usuarios pueden cambiar todos los ajustes del sonómetro mediante indicaciones broadcast para que se crie una red de mediciones o acceder mediante comando normal a todos los datos y parámetros de cada sonómetro. Para ello debe tener en cuenta lo siguiente:

- En una red, los sonómetros nunca deben de tener el mismo ID.

- El usuario no debe de enviar comandos por broadcast que devuelve datos arbitrarios.

## **8.2.9 Parámetro nominal**

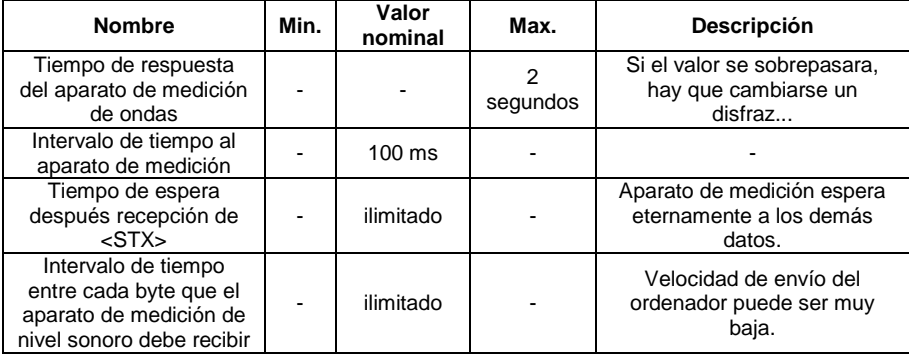

## **8.3 Instrucciones**

Hay dos tipos de instrucciones: establecer instrucciones e instrucciones de consulta.

**Establecer instrucciones:** Configure los parámetros de medición y los parámetros del sistema del sonómetro.

**Instrucciones de consulta:** Consulte los parámetros y datos del sonómetro.

Existen tres situaciones en las que las indicaciones se envían al sonómetro:

- Instrucción de ajuste (sin respuesta)
- Instrucción de ajuste (con respuesta)
- Instrucción de consulta.

## **(1) Instrucciones de ajuste (sin respuesta):**

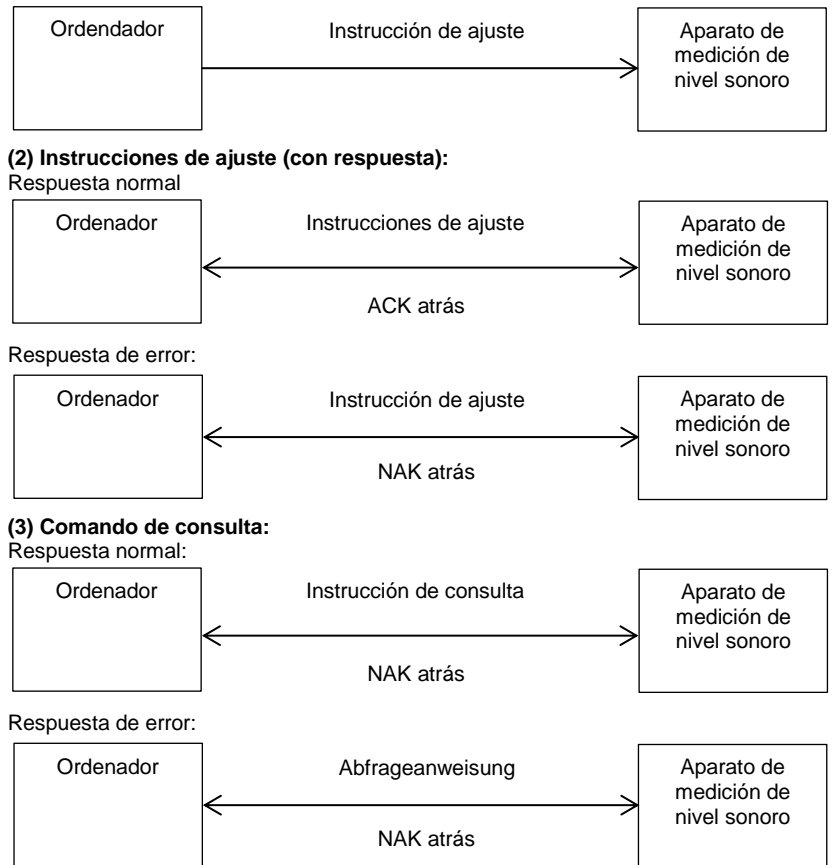

# **9 Mantenimiento**

## **9.1 Error / solución**

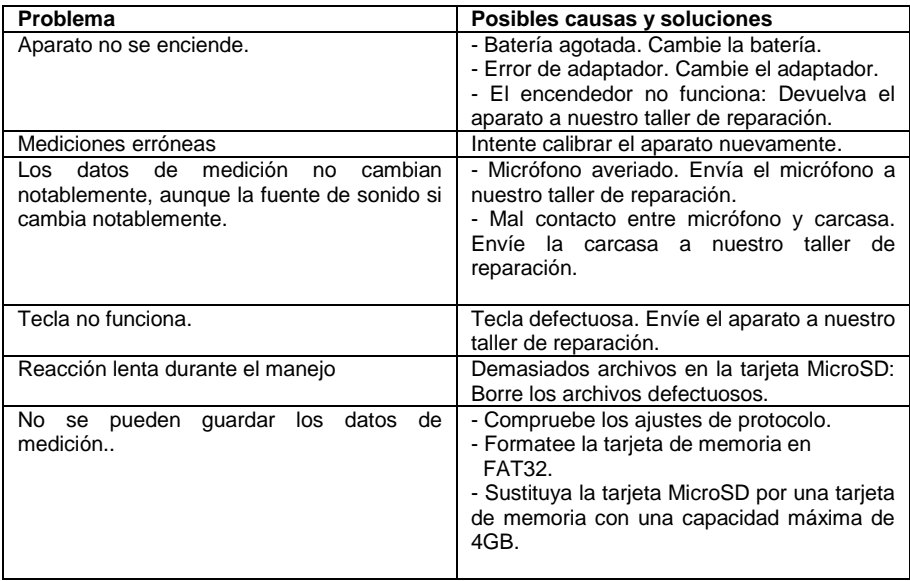

Para reparaciones o en caso de problemas que requieran enviar el equipo a revisión en México, contactar directamente a Tecnometrica a través del correo contacto@tecnometrica.com.mx

# **10 Actualización de firmware**

La firmware se puede actualizar mediante la conexión USB. Para ello necesita lo siguiente:

- Sonómetro apagado
- Cable USB mini (en el contenido de envío)
- Adaptador (incluido en el contenido de envío)
- Firmware para la actualización
- Controladores USB CP210x de Silicon Labs
- Herramienta de actualización de firmware

Puede encontrar el software para la actualización de firmware en el apartado de descargas en nuestra página web.

### **10.1 Instalación de controladores USB**

Descomprima e instale los controladores paso a paso. Seleccione "X86" para un sistema operativo de 32 Bit y "X64" para un sistema operativo de 64 Bit.

**Nota**: Aún no conecte el sonómetro con el ordenador mientras instala el controlador.

Siga las instrucciones para la instalación, confirme la condiciones de licencia y haga clic en "continuar" hasta que la instalación de controladores esté finalizada.

Después de la instalación de controladores, conecte el sonómetro mediante un cable USB con el ordenador. En el administrador de dispositivos se encuentra un nuevo aparato con la denominación "Silicon Labs CP210x USB to UART Bridge (COMx)".

**Nota**: Alimente el sonómetro mediante una fuente externa cuando lo conecta con el ordenador.

### **10.2 Procedimiento actualización de firmware**

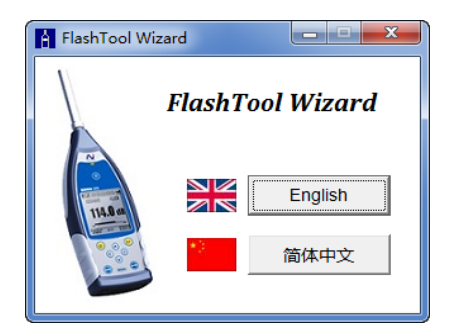

Siga las instrucciones del software de actualización de firmware FlashTool Wizard paso a paso. Inicie FlashTool Wizard y seleccione el idioma.

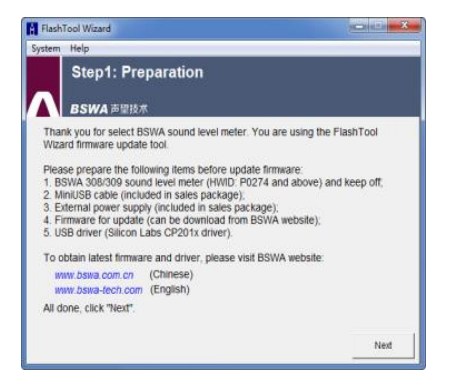

**Paso 1:** Prepare la lista la actualización de firmware.

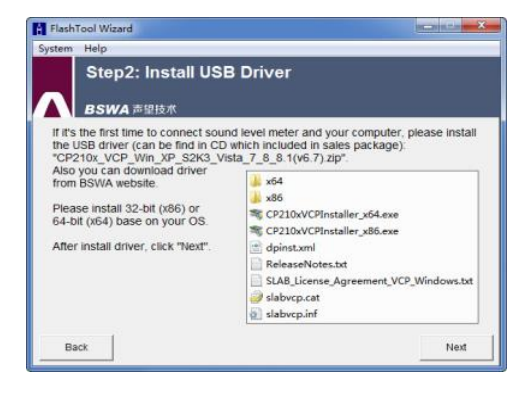

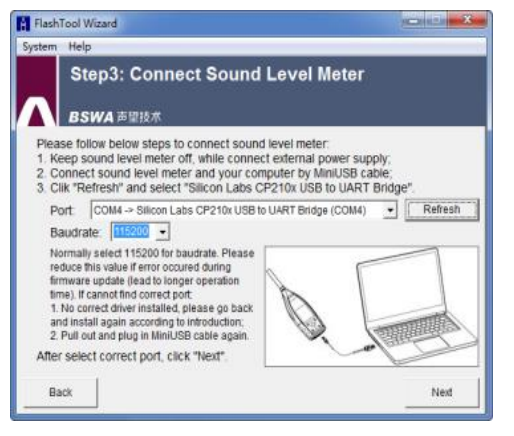

**Paso 2:** Instale el controlador. Salte el paso si ya ha instalado el controlador.

**Paso 3:** Conecte el sonómetro con su ordenador según los requisitos de usuario. Tenga en cuenta que el sonómetro necesita una fuente de alimentación externa. Si el controlador funciona sin problemas, elige automáticamente la conexión CP210x. El valor estándar para tasa de baudios es 115200 bps, según el ordenador. Con una tasa de baudios mayor se puede acelerar la actualización.

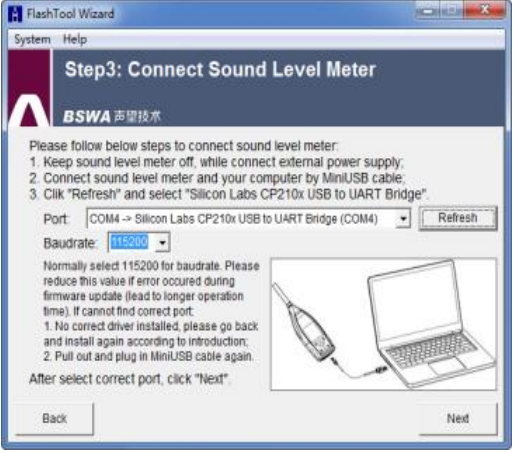

**Paso 4:** Primero haga clic sobre la

tecla en la esquina superior derecha para seleccionar el firmware y a continuación sobre "refresh" para volver a iniciar el programa. Este procedimiento tarda aprox. 3… 4 minutos

**Nota**: Resetee el aparato a los ajustes de fábrica y realice después de la actualización de firmware al menos una vez una calibración, ya que de caso contrario puede ocurrir que el sonómetro no funcione adecuadamente. Siempre que vuelva aparecer el mensaje .Time Out!" (rebase de tiempo) extraiga la tarjeta MicroSD y vuelva a intentarlo.

No existen limitaciones para un upgrade o downgrade del firmware. El usuario puede actualizar a cualquier versión. Por eso siempre recomendamos guardar la versión anterior del firmware.

# **11 Glosario**

## **Ponderación de frecuencia<sup>1</sup>**

La diferencia de la función de frecuencia entre el nivel de la señal ponderada por frecuencia en el dispositivo de visualización y el nivel correspondiente de una señal de entrada sinusoidal. La diferencia de nivel de nivel se indica en decibelios (dB). En la ponderación de frecuencia existe normalmente una ponderación de A-, B-, C- y D que pueden simular la respuesta de frecuencia, del oído humano. Las ponderaciones A y C se utilizan más a menudo y están definidas en la norma IEC y GB/T Un pesaje de frecuencia inexistente, es decir una línea característica llana siempre se conoce como ponderación Z, o denominada línea de característica llana o recta.

## **Ponderación de tiempo**

Función exponencial del tiempo de una constante de tiempo definida, que pondera el cuadrado de una señal de presión sonora. La ponderación de la presión sonora es mayor cuanto más se corresponde con el tiempo actual y viceversa. La ponderación de tiempo "rápido" y "lento" se utilizan más a menudo. "Impulsos" no se debe de emplear y solo se indican por razones históricas.

### **SPL**

El nivel sonoro SPL, que se calcula en el sonómetro, es el mayor nivel sonoro ponderado a tiempo en un segundo.

### **LEQ<sup>1</sup>**

El valor promedio del nivel sonoro o de un nivel sonoro continuo equivalente. El logaritmo de 10 veces a la base 10 de la relación al cuadrado del tiempo promedio de una señal de presión sonora ponderado por frecuencia, durante un intervalo de tiempo indicado y el cuadrado del valor de referencia LEQ, es el valor integral actual del nivel sonoro en la duración indicada. Cuanto mayor el intervalo de tiempo integral, más lento se cambia LEQ. Se utiliza a menudo LEQ para la valoración total de la contaminación acústica.

## **Peak<sup>1</sup>**

Nivel sonoro pico. El logaritmo de 10 veces a la base 10 de la relación al cuadrado de una señal de pico de presión sonora ponderada por frecuencia y el cuadrado del valor de referencia. Este valor se utiliza normalmente para impulsos de sonido muy cortos.

## **E 1**

Contaminación acústica. Integral de tiempo del cuadrado de una señal de presión sonora ponderada por frecuencia para un intervalo de tiempo definido o un resultado con una duración definida. Este valor siempre se utiliza para la valoración del impacto de ruido sobre el ser humano.

## **SEL<sup>1</sup>**

Impacto de ruido. También se denomina "nivel de acontecimiento único" el logaritmo 10 veces a la base 10 de la relación de un impacto de ruido a un valor de referencia.

## **LN**

Resultado de análisis estadístico. El valor porcentual N% de la duración de medición en la que el nivel sobrepasa.

## **Max<sup>1</sup>**

Tiempo máximo del nivel sonoro ponderado en un tiempo indicado.

### **Min**

Tiempo mínimo del nivel sonoro ponderado en un tiempo indicado.

### **SD**

Nivel sonoro ponderado por tiempo de la desviación estándar dentro de un período indicado. SD sirve para la descripción del grado del cambio de dispersión del nivel sonoro.

**Nora 1**: Más informaciones se encuentran en la definición de la norma IEC 61672.1:2013.

# **12 Correcciones**

**12.1 Correcciones para reflexiones típicas de la carcasa del sonómetro y dispersión de nivel sonoro alrededor y dispersión acústica del micrófono.**

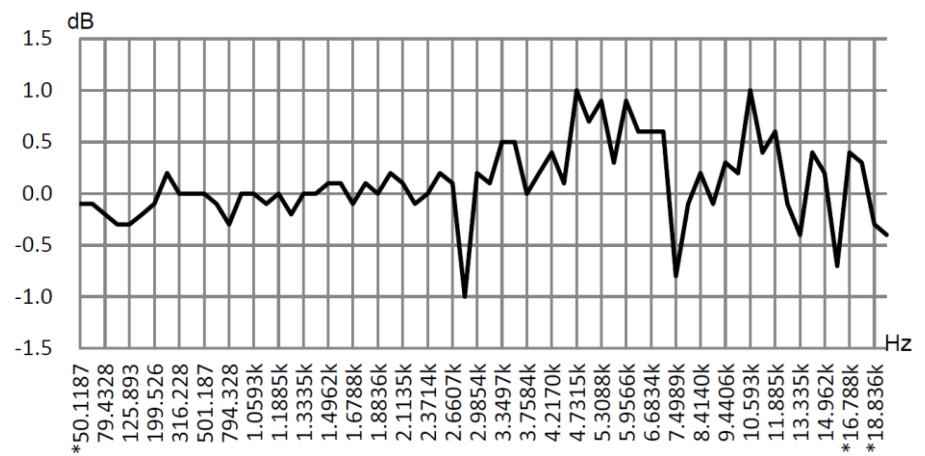

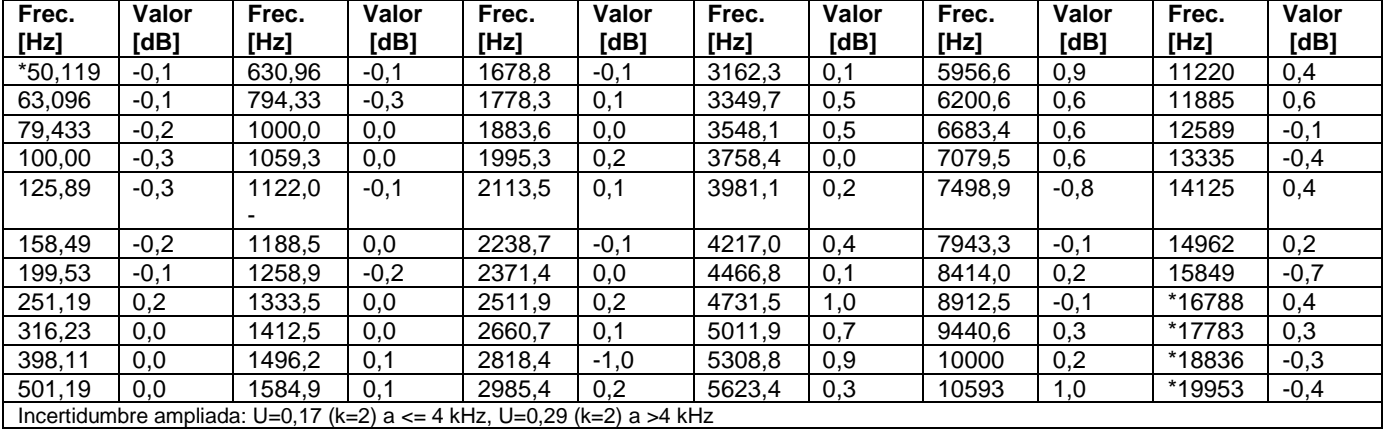

**Nota**: Las frecuencias marcadas con \* no están dispuestas en norma. La frecuencia exacta

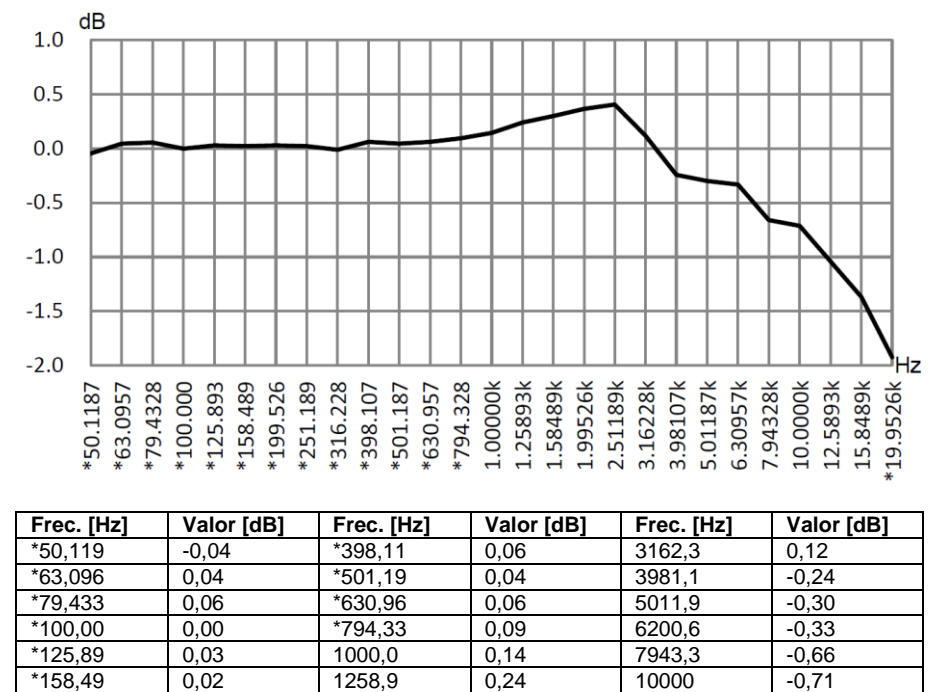

### **12.2 Correcciones de la protección de viento al aire libre**

**Nota**: La frecuencia marcada con \* no está dispuesta en la norma. La frecuencia exacta se encuentra en IEC 61672-1.

\*199,53 | 0,03 | 1584,9 | 0,30 | 12589 | -1,04 \*251,19 0,02 1995,3 0,37 15849 -1,37 \*316,23 | -0,01 | 2511,9 | 0,41 | \*19953 | -1,92 Incertidumbres ampliadas: U=0,15 (k=2) en <= 4 kHz, U=0,21 (k=2) en >4 kHz.

## **12.3 Correcciones del micrófono electrónico**

Las siguientes correcciones se miden mediante el micrófono electrónico y la alimentación eléctrica.<br>dB

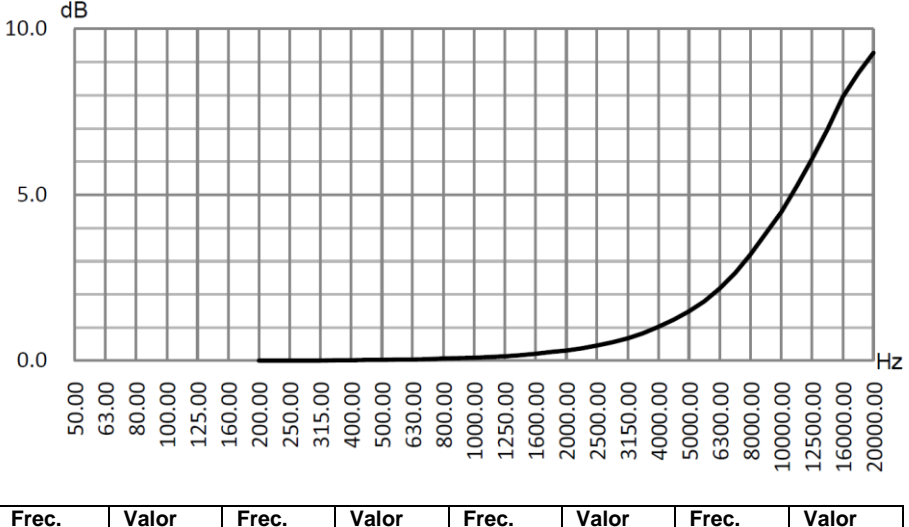

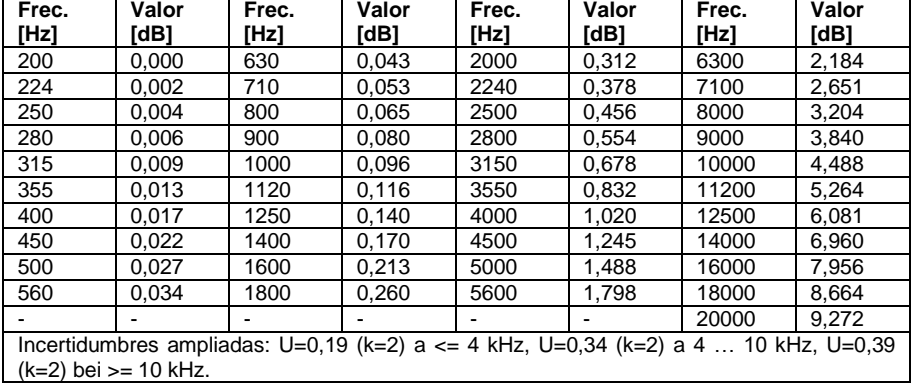

# **13 Respuesta de frecuencia típica y límite superior correspondiente**

Cada micrófono se ha comprobado en fábrica cuidadosamente antes de entregar. El diagrama de calibración en la caja adjunta indica la respuesta de frecuencia real del micrófono electrónico y la respuesta de frecuencia a campo abierto. La respuesta de frecuencia en ponderación de frecuencia del sonómetro se indica en las siguientes imágenes. La respuesta de frecuencia típica, tal y como la respuesta de frecuencia del micrófono a campo libre, pueden visualizarse como línea general del sonómetro a campo abierto. El certificado de calibración también contiene los resultados de prueba de la respuesta de frecuencia en ponderación A-, C- y Z-.

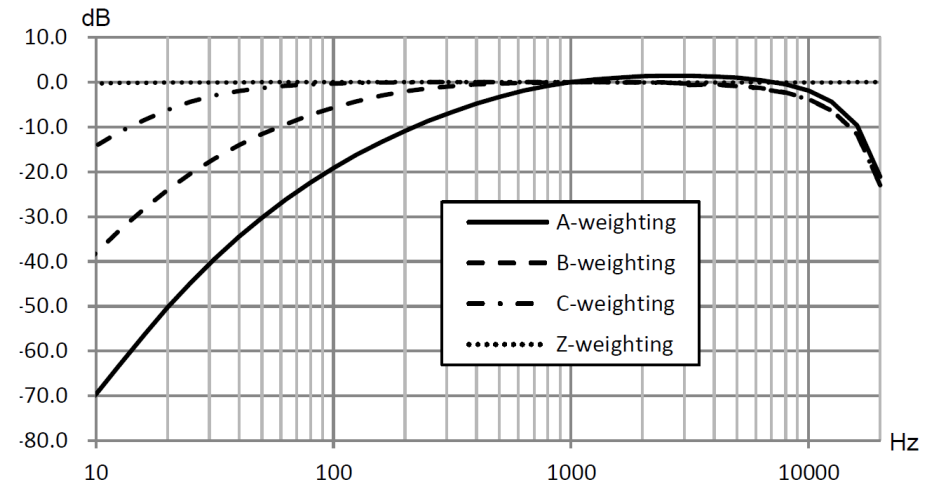

En la siguiente tabla se encuentra la influencia del valor límite superior del rango de medida en ponderación A, B y C y una respuesta de frecuencia como en la imagen.

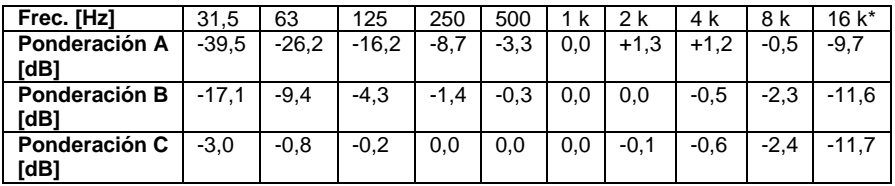

**Nota** \*: No apto para BSWA 309.

# **14 Datos técnicos del filtro de banda octava 1/1**

El filtro de banda octava 1/1-se ha creado mediante un filtro de butterworth con la base 10. Los datos técnicos de cada litro están indicados en la imagen indicada.

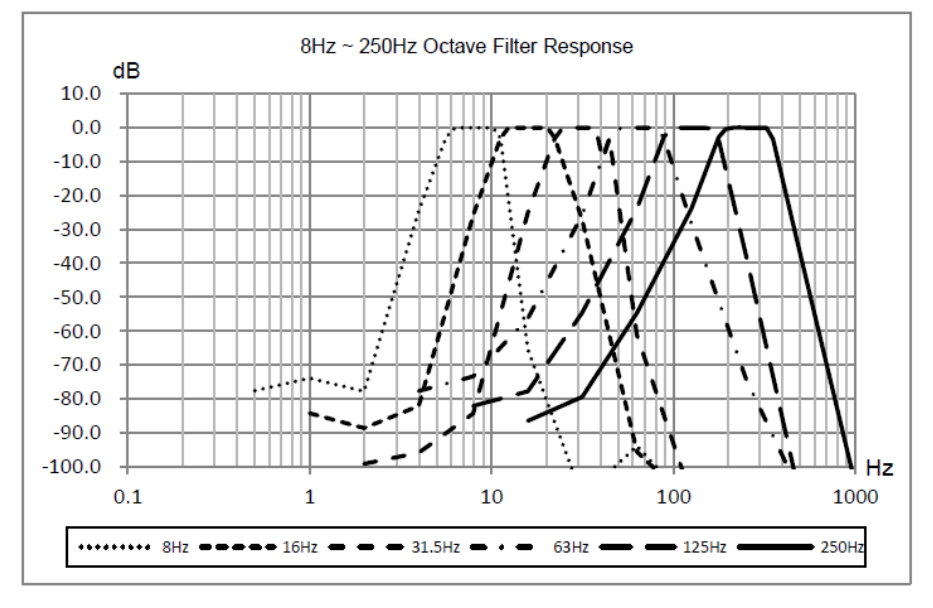

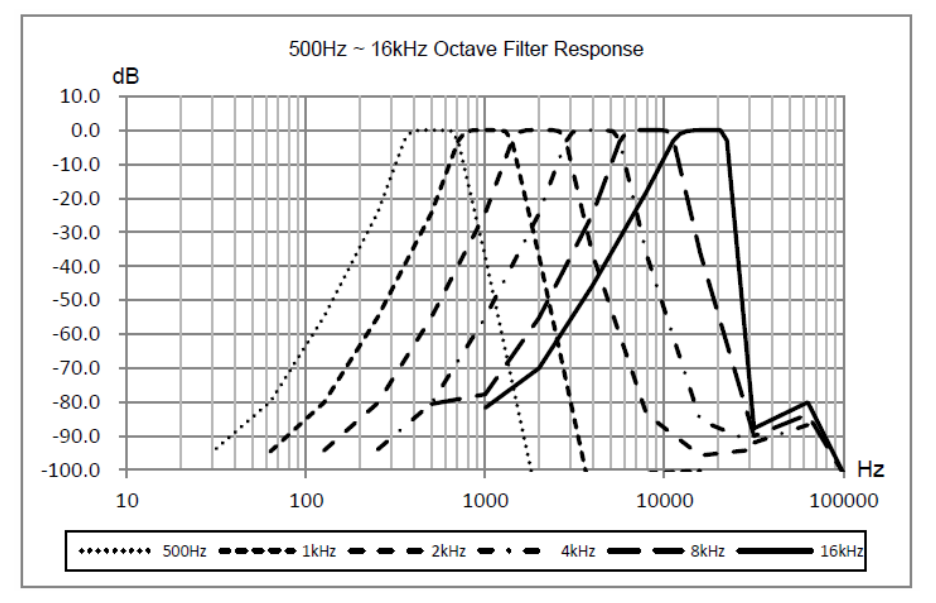

# **15 Datos técnicos de filtro de banda octava 1/3**

El filtro de banda octava 1/3 se ha creado mediante un filtro Butterworth con la base 10. Los datos técnicos se indican en las siguientes imágenes.

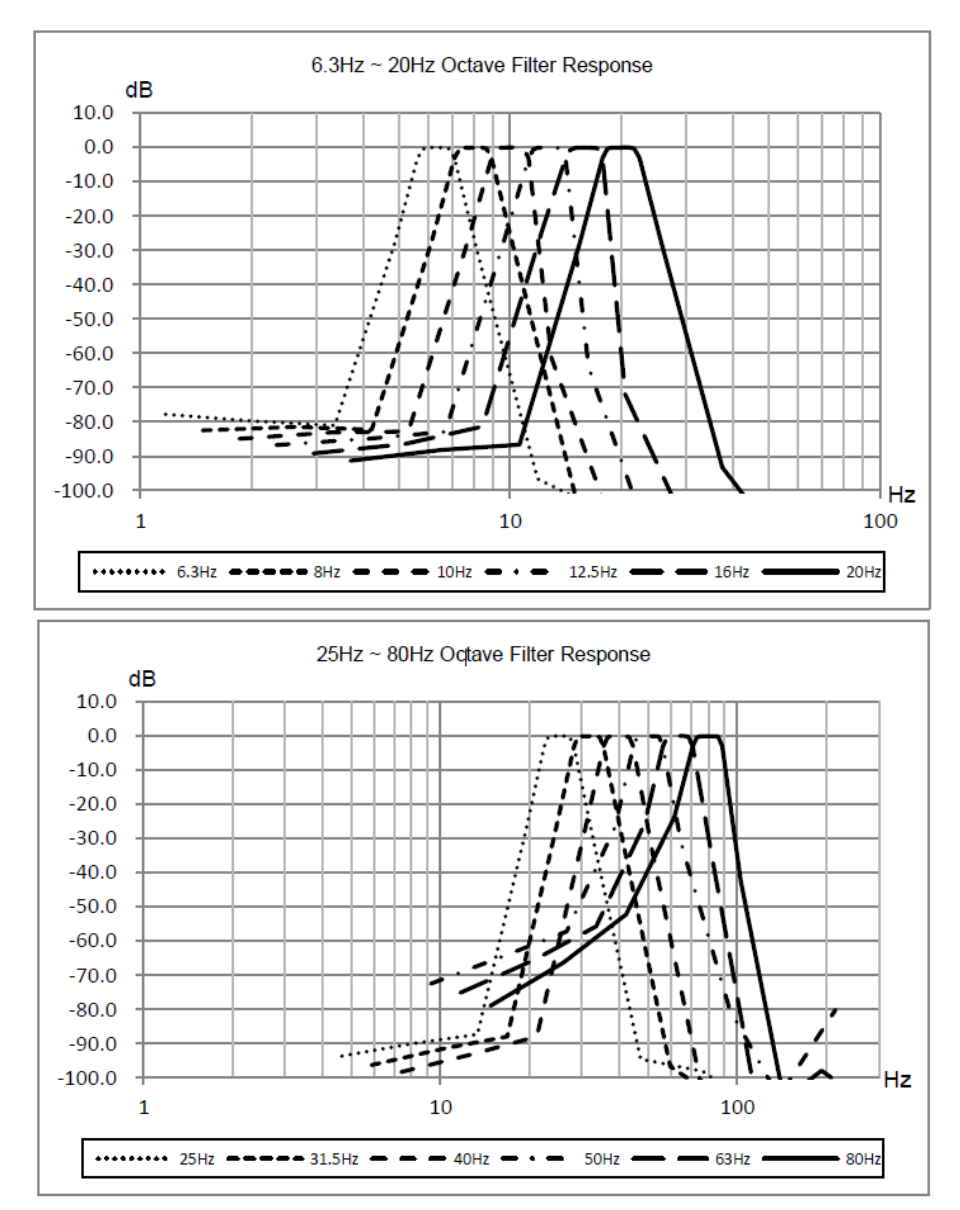

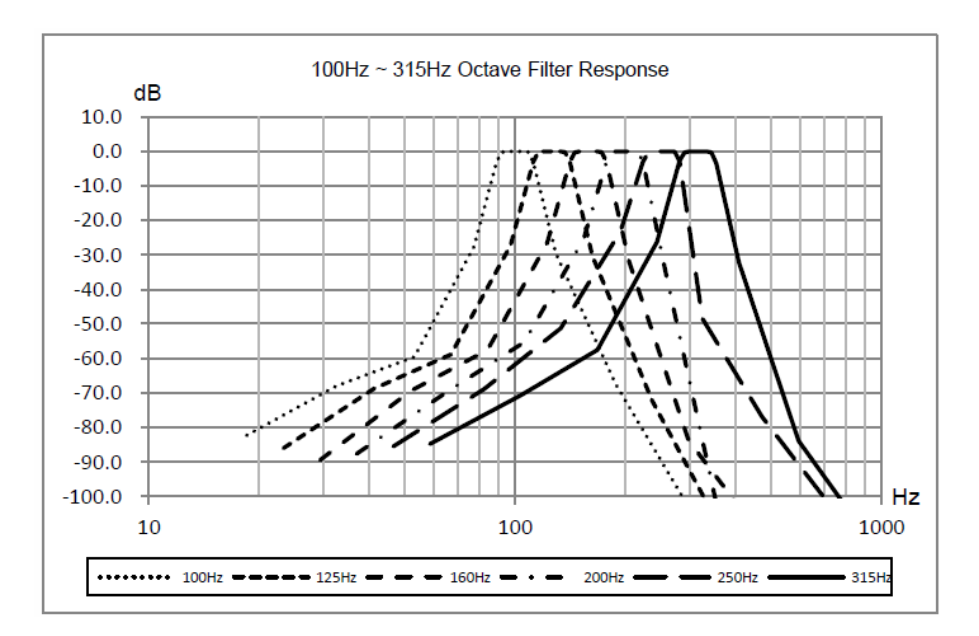

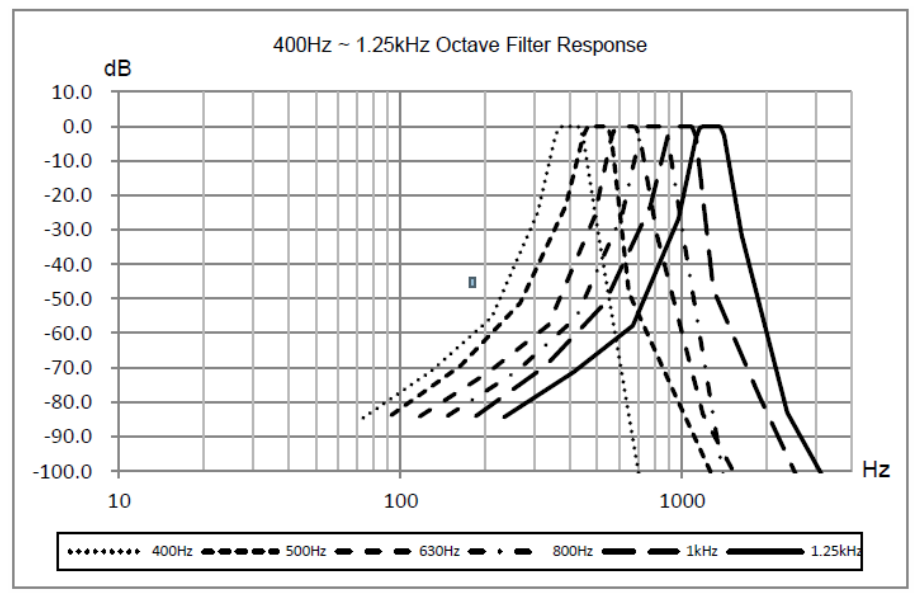

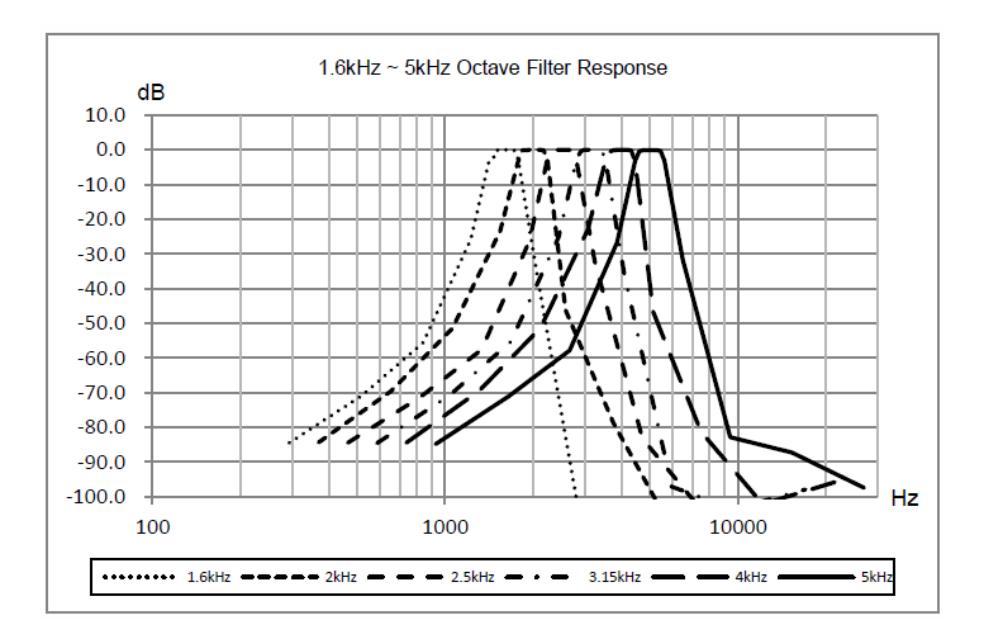

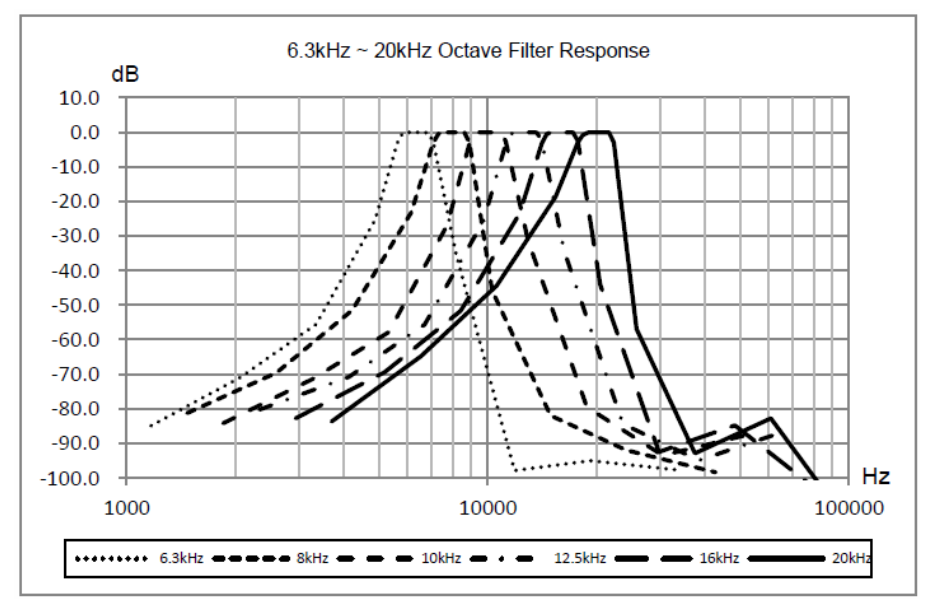

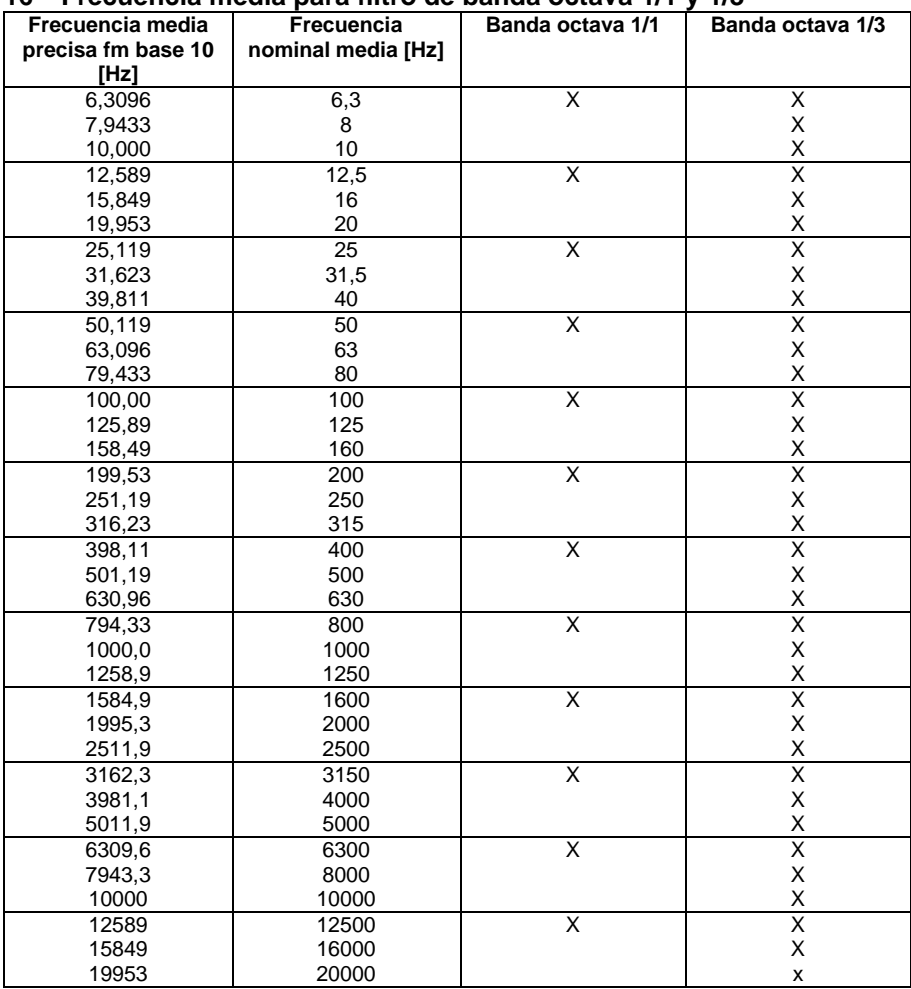

# **16 Frecuencia media para filtro de banda octava 1/1 y 1/3**

**Nota**: La frecuencia de medio exacta se ha calculado hasta 5 cifras significantes.

# **17 Garantía**

Nuestras condiciones de garantía se pueden leer en nuestros términos y condiciones generales que se encuentran en: https://www.tecnometrica.com.mx/terminos-ycondiciones.html